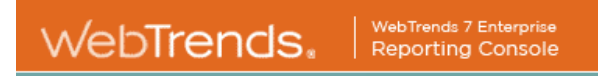

# **NCER\_ABSTRACTS Web Site Statistics**

Monthly View: April 2006

April 1, 2006 12:00:00 AM – April 30, 2006 11:59:59 PM

www.webtrends.com

This report was generated by WebTrends 7 - Enterprise, Version: 7.5, Build: 16366 . Tuesday, June 6, 2006 2:09:59 PM Final report conversion by WebTrends Report Exporter, Version 7.5 (build 16363)

*Copyright (C) 1996-2005 WebTrends Inc. All rights reserved.*

# **Table of Contents**

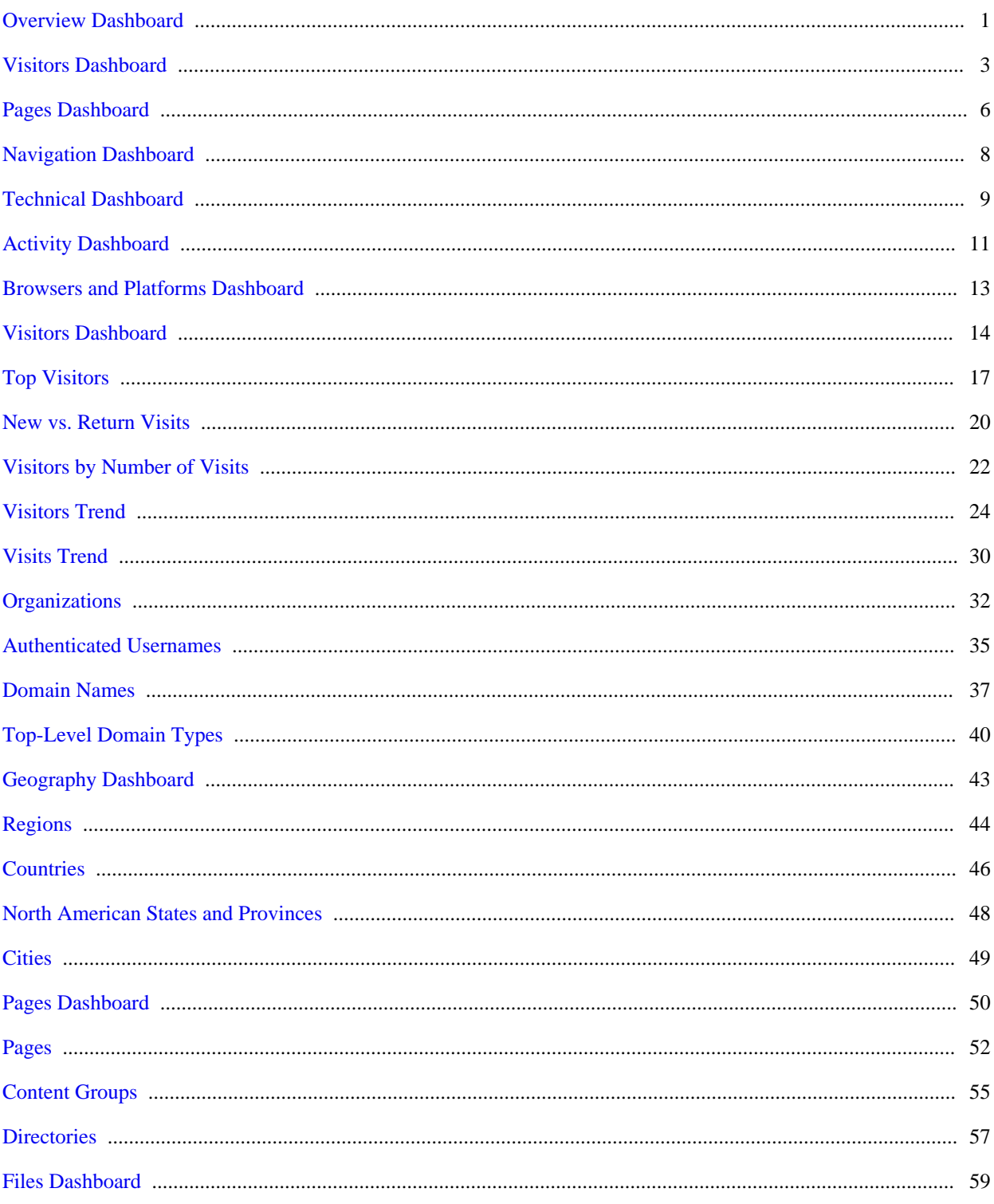

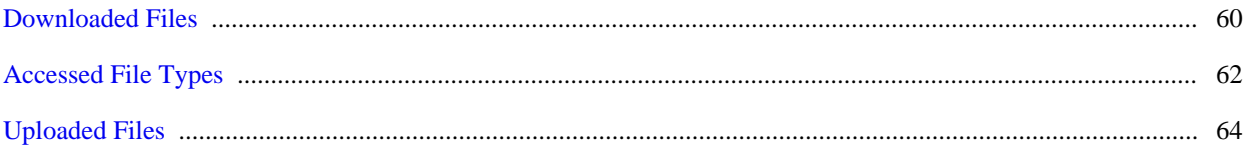

# <span id="page-4-0"></span>**Overview Dashboard**

This displays key graphs and tables that provide an overview of the entire report. When viewing through the on-demand interface, you can click on the title of a graph or table to navigate to the corresponding page.

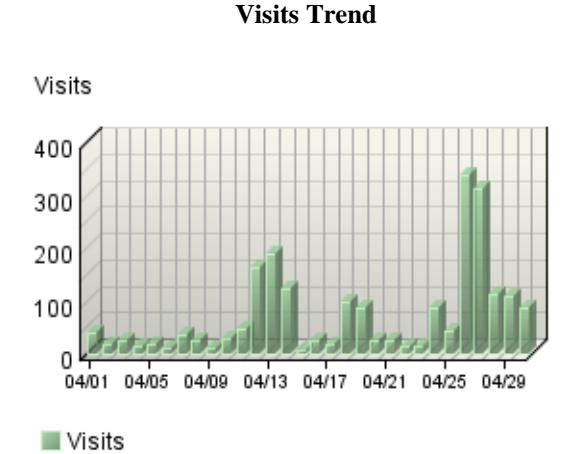

**Hits Trend**

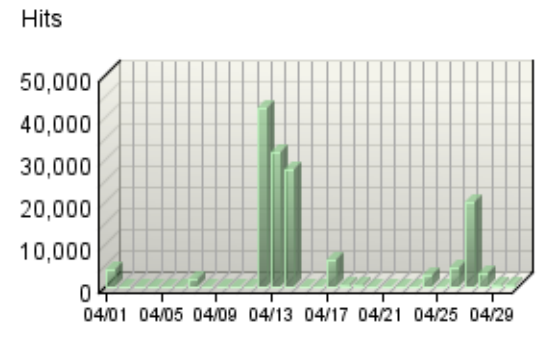

 $\blacksquare$  Hits

#### **Visitor Summary**

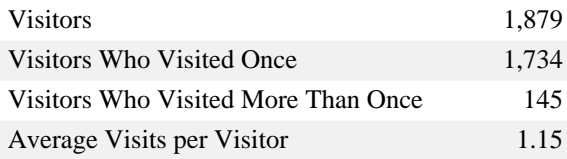

#### **Visit Summary**

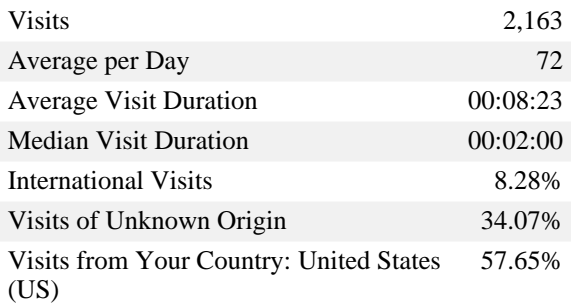

#### **Page Views Trend**

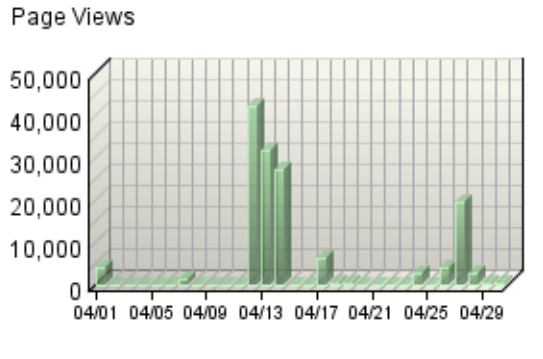

Page Views

#### **Hit Summary**

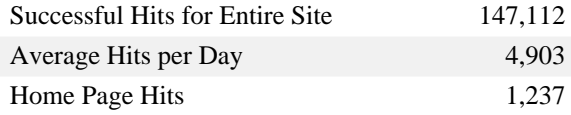

### **Page View Summary**

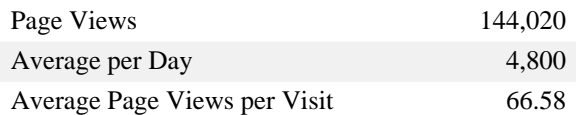

# <span id="page-6-0"></span>**Visitors Dashboard**

This displays key graphs and tables that provide an overview of the Visitors chapter. When viewing through the on-demand interface, you can click on the title of a graph or table to navigate to the corresponding page.

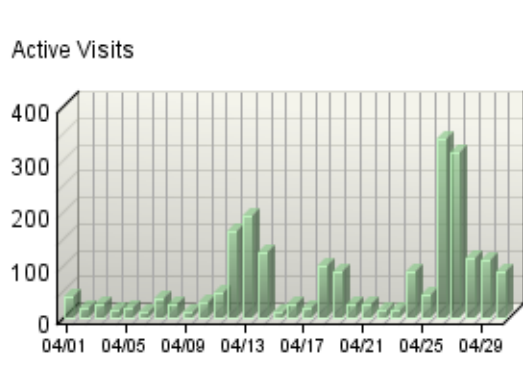

Active Visits

#### **Active Visits Trend**

#### **Visitor Minutes Trend**

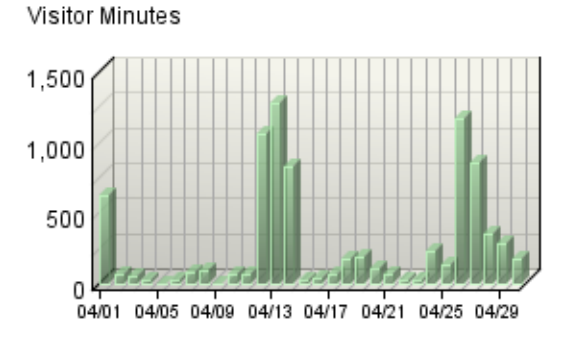

Visitor Minutes

### **Average Length of Visit Trend**

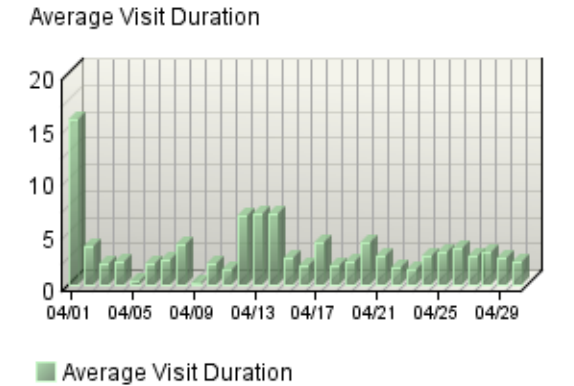

### **Visitor Summary**

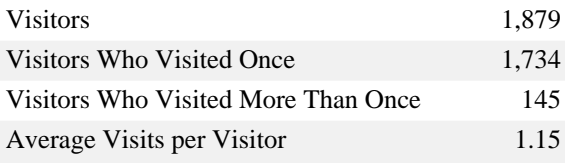

#### **Visit Summary**

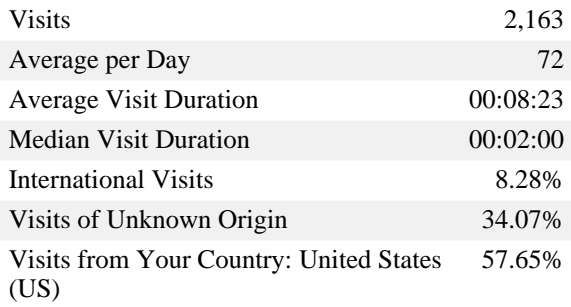

**New Visitors Trend**

**Countries**

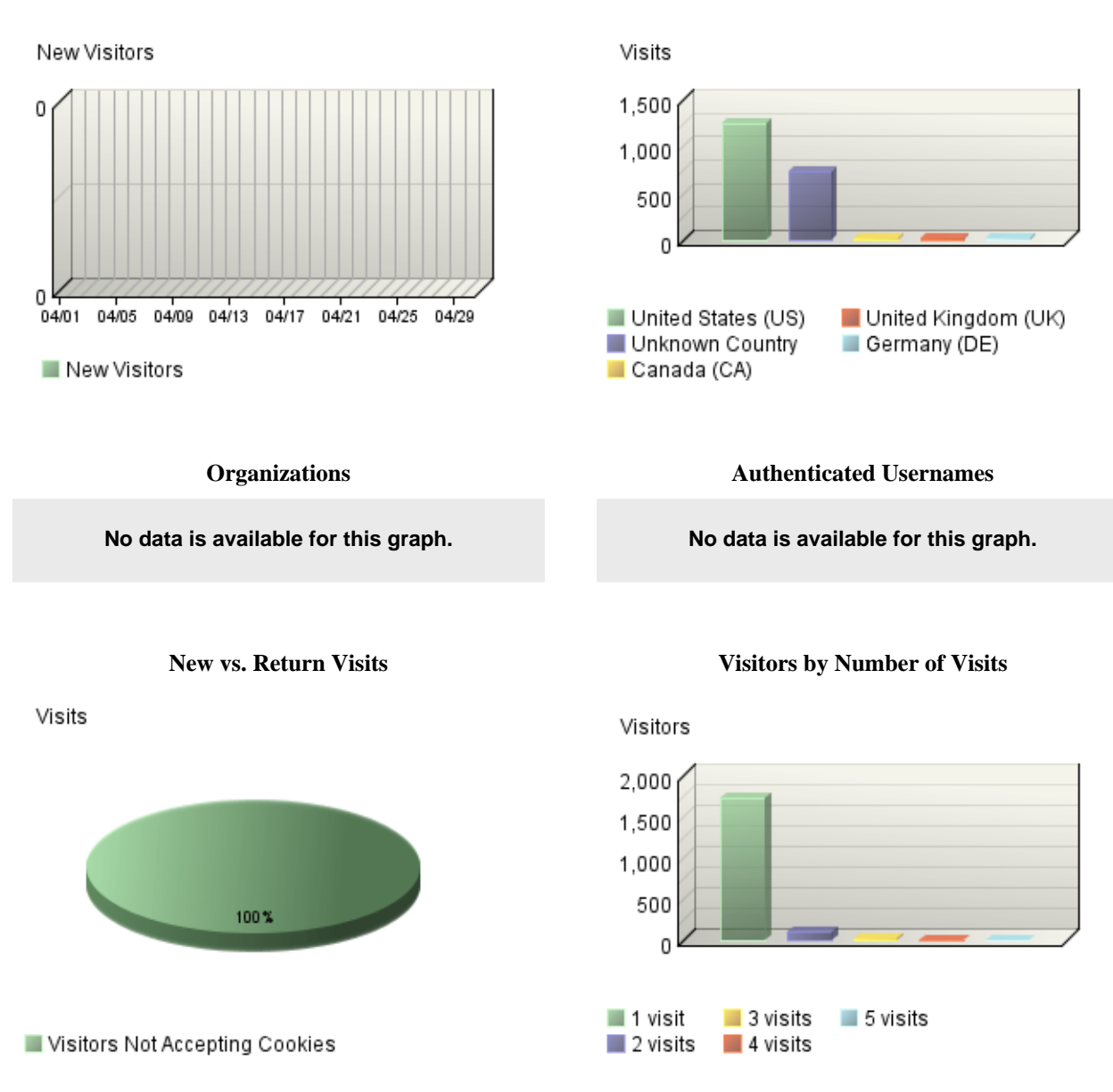

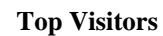

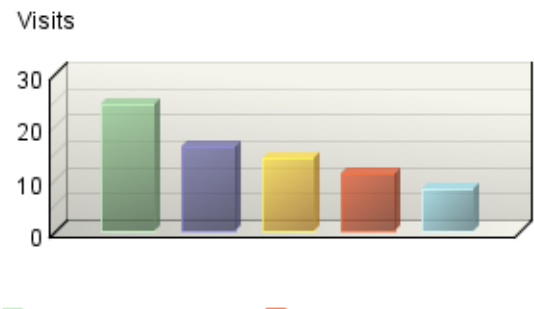

Fellpony.epa.gov\_No... ev1s-207-44-182-1... earth2.epa.gov\_No ... 67.106.152.131.ptr....<br>Litsg.sdc-moses.co...

# <span id="page-9-0"></span>**Pages Dashboard**

This displays key graphs and tables that provide an overview of the Pages chapter. When viewing through the on-demand interface, you can click on the title of a graph or table to navigate to the corresponding page.

#### **Page Views Trend**

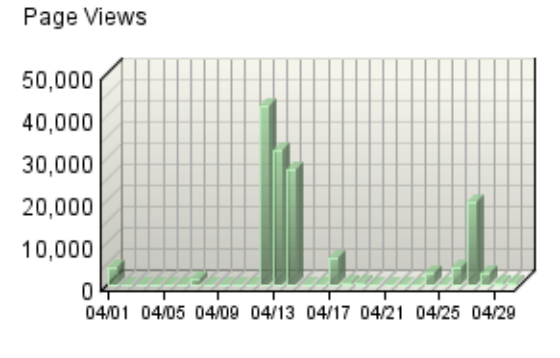

Page Views

### Visits 400 300 200 100 0 04/01 04/05 04/09 04/13 04/17 04/21 04/25 04/29 Incer\_abstracts/ /ncer\_abstracts/nd... Morer\_abstracts/rec... Morer\_abstracts/cfp...

**Pages Trend**

#### **Content Groups**

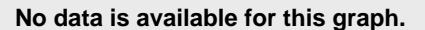

#### **Page View Summary**

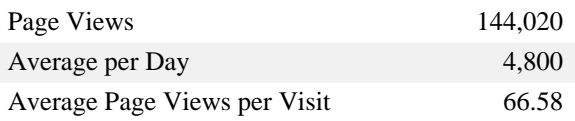

**Entry Pages**

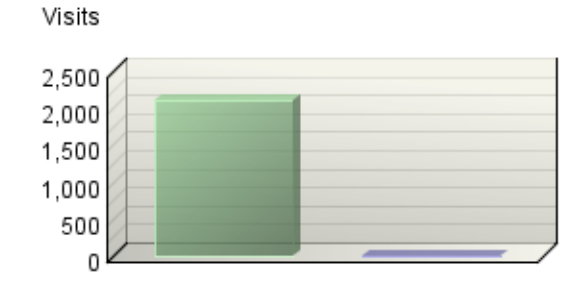

Incer\_abstracts/ Incer\_abstracts/cfping.cfm

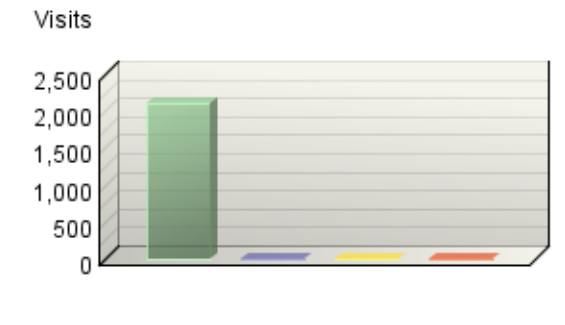

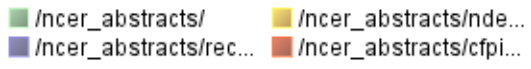

### **Exit Pages**

Visits

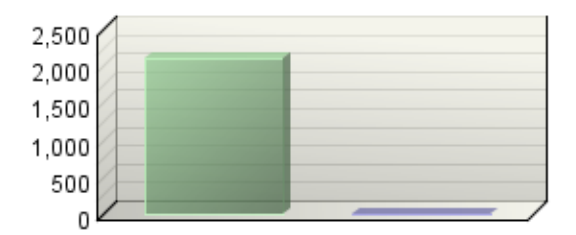

/ncer\_abstracts ncer\_abstracts/cfping.cfm

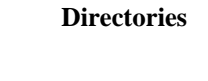

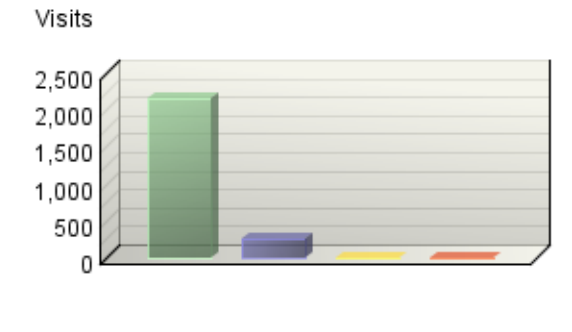

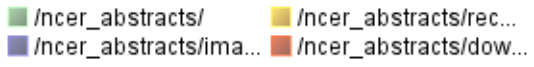

# <span id="page-11-0"></span>**Navigation Dashboard**

This dashboard summarizes important information related to online navigation.

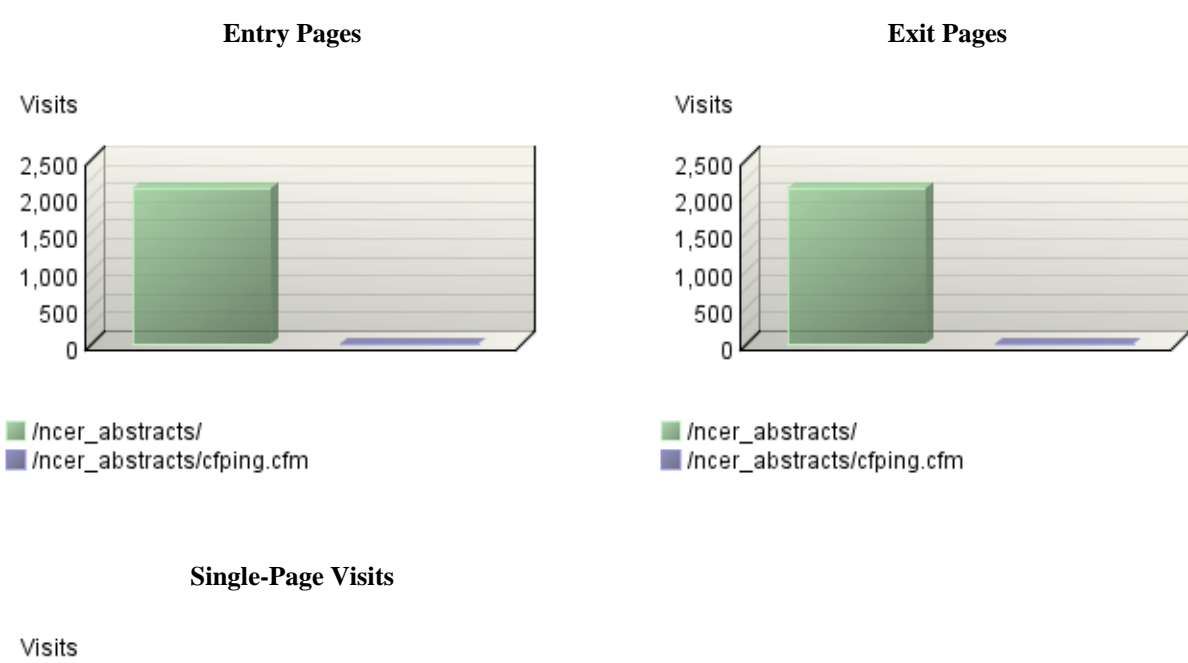

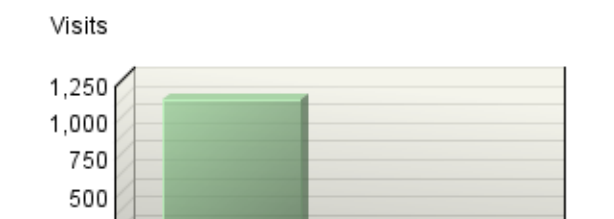

Incer\_abstracts/ /ncer\_abstracts/cfping.cfm

250 0

# <span id="page-12-0"></span>**Technical Dashboard**

This dashboard summarizes important information related to online technical activity.

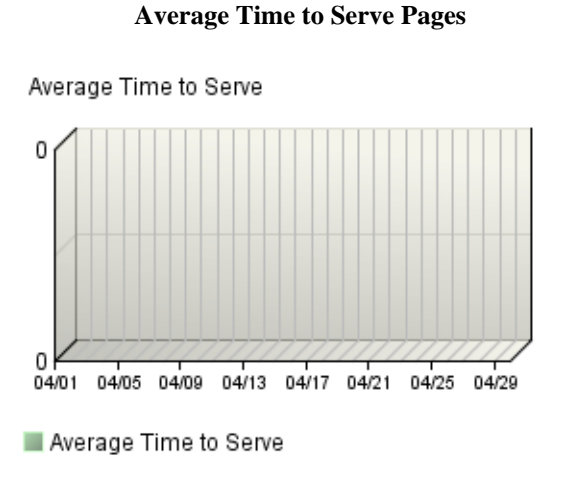

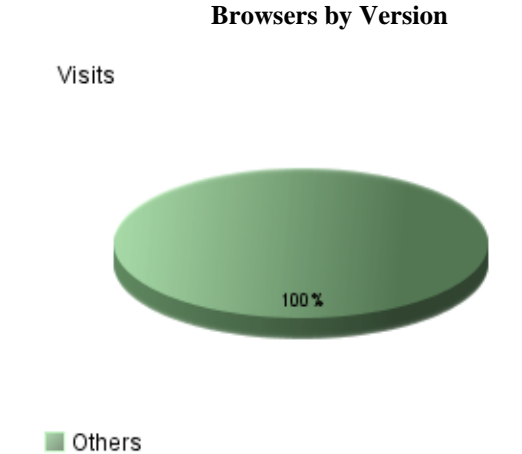

### **Bandwidth: Kbytes Transferred Trend**

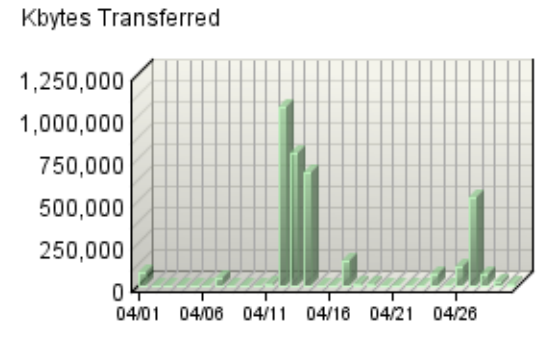

Kbytes Transferred

#### **Technical Summary**

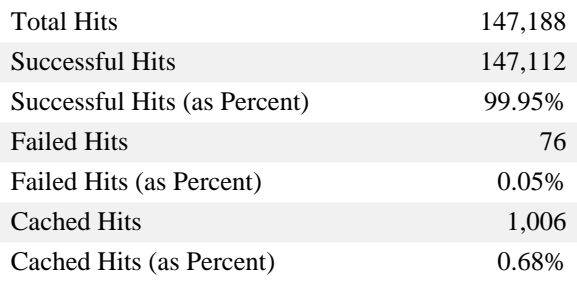

### **Hits Trend**

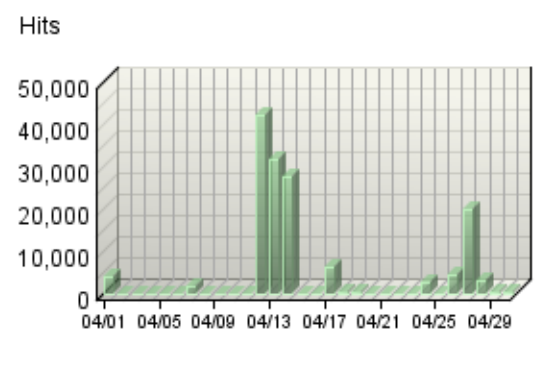

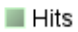

# <span id="page-14-0"></span>**Activity Dashboard**

This displays key graphs and tables that provide an overview of the Activity chapter. When viewing through the on-demand interface, you can click on the title of a graph or table to navigate to the corresponding page.

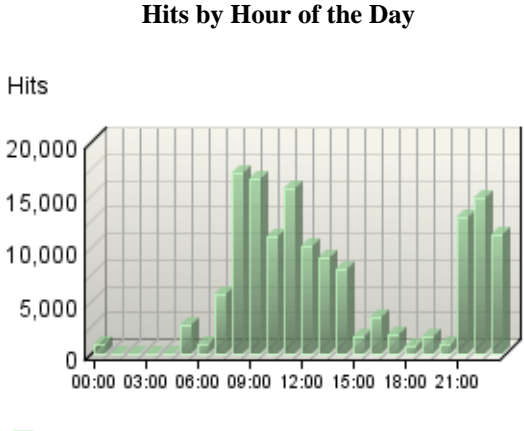

 $\blacksquare$  Hits

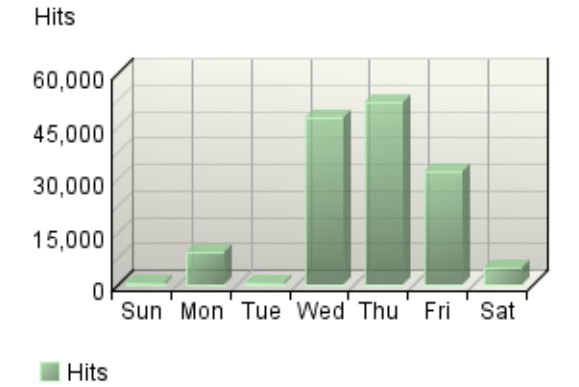

### **Hits by Day of the Week**

#### **Least Active Summary**

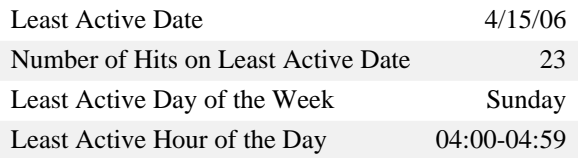

#### **Activity on Weekdays Summary**

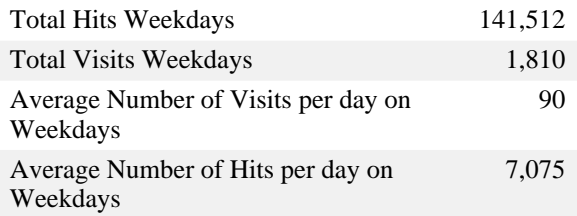

#### **Activity on Weekends Summary**

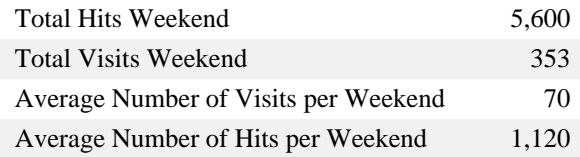

### **Most Active Summary**

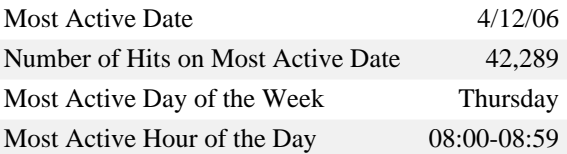

### **Average Time to Serve Pages**

Average Time to Serve

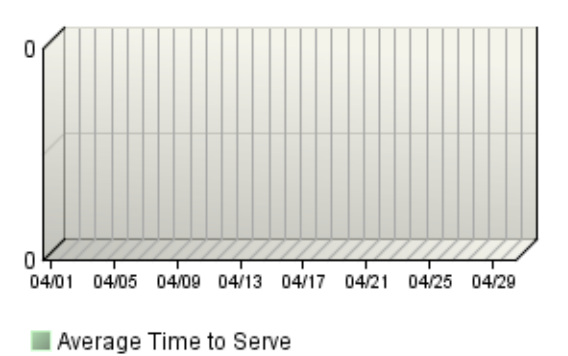

### **Bandwidth: Kbytes Transferred Trend**

Kbytes Transferred

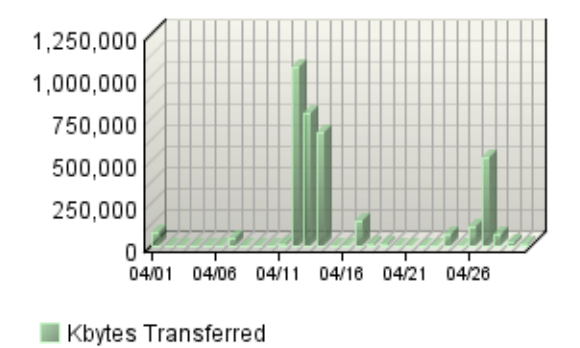

12 Activity Dashboard

# <span id="page-16-0"></span>**Browsers and Platforms Dashboard**

This displays key graphs and tables that provide an overview of the Browsers and Platforms chapter. When viewing through the on-demand interface, you can click on the title of a graph or table to navigate to the corresponding page.

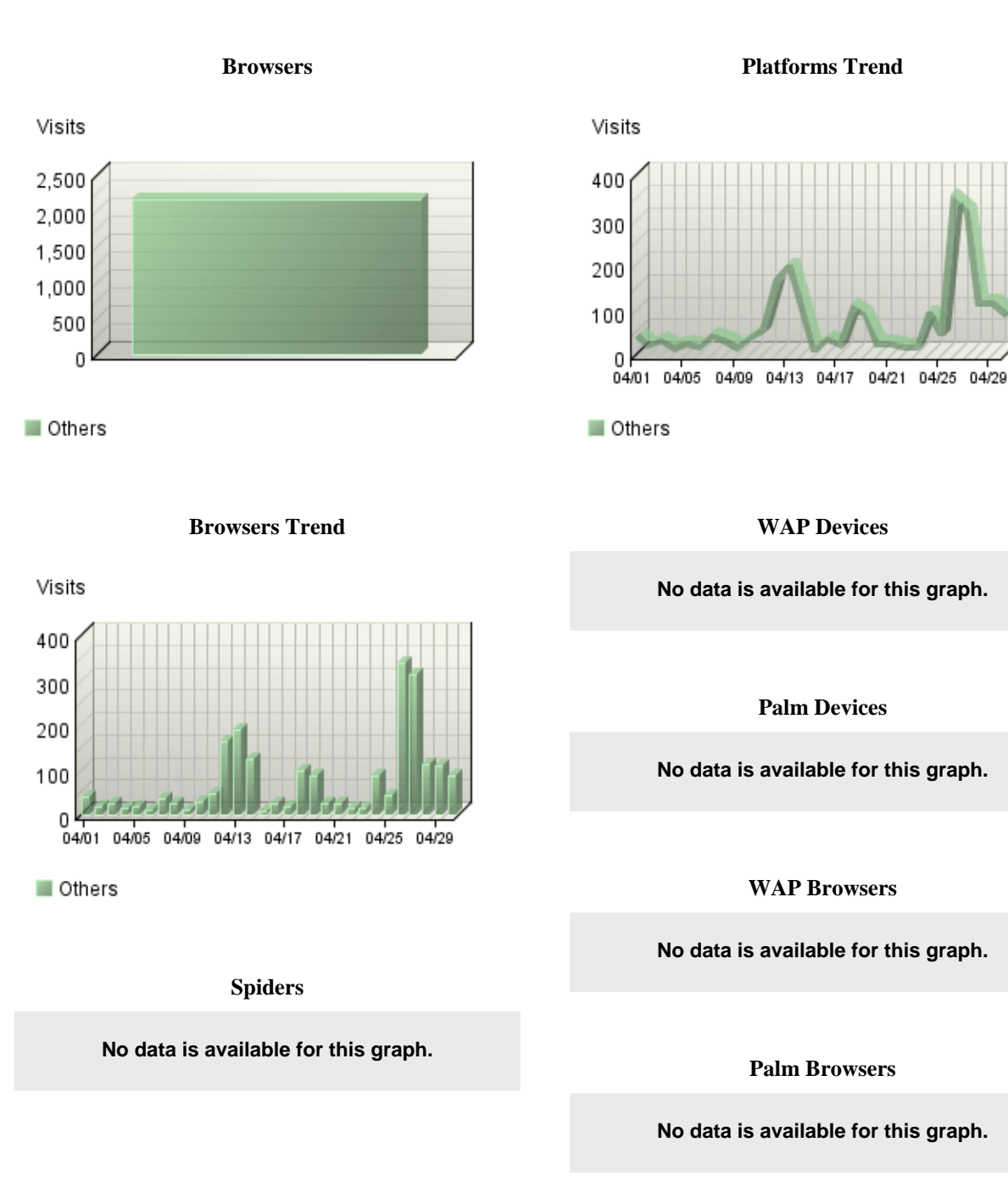

# <span id="page-17-0"></span>**Visitors Dashboard**

This displays key graphs and tables that provide an overview of the Visitors chapter. When viewing through the on-demand interface, you can click on the title of a graph or table to navigate to the corresponding page.

#### **Active Visits Trend**

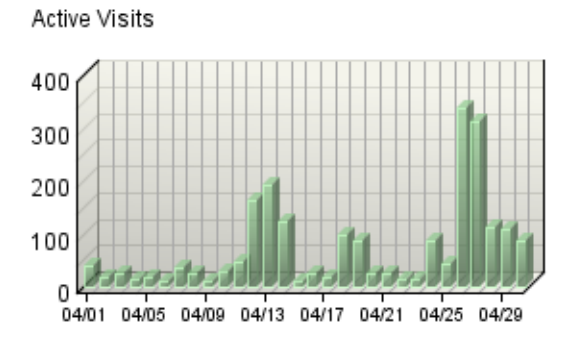

Active Visits

#### **Visitor Minutes Trend**

Visitor Minutes

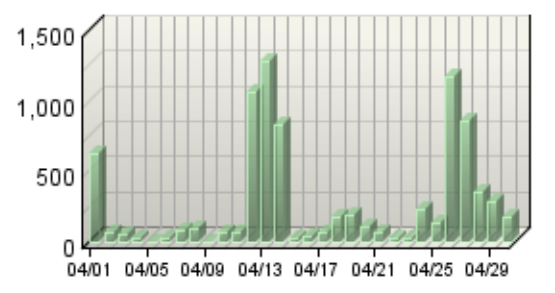

Visitor Minutes

#### **Visitor Summary**

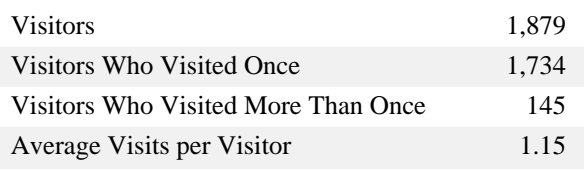

#### **Visit Summary**

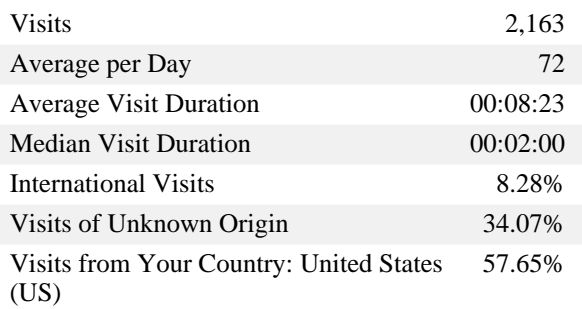

#### **Average Length of Visit Trend**

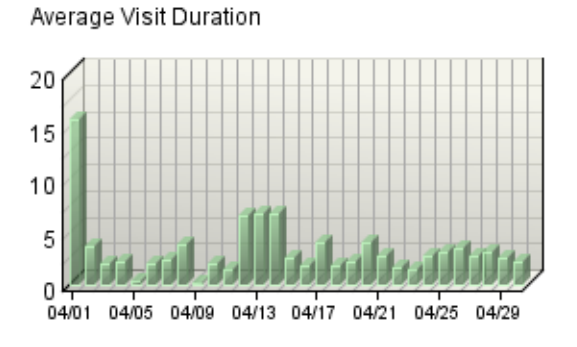

### Average Visit Duration

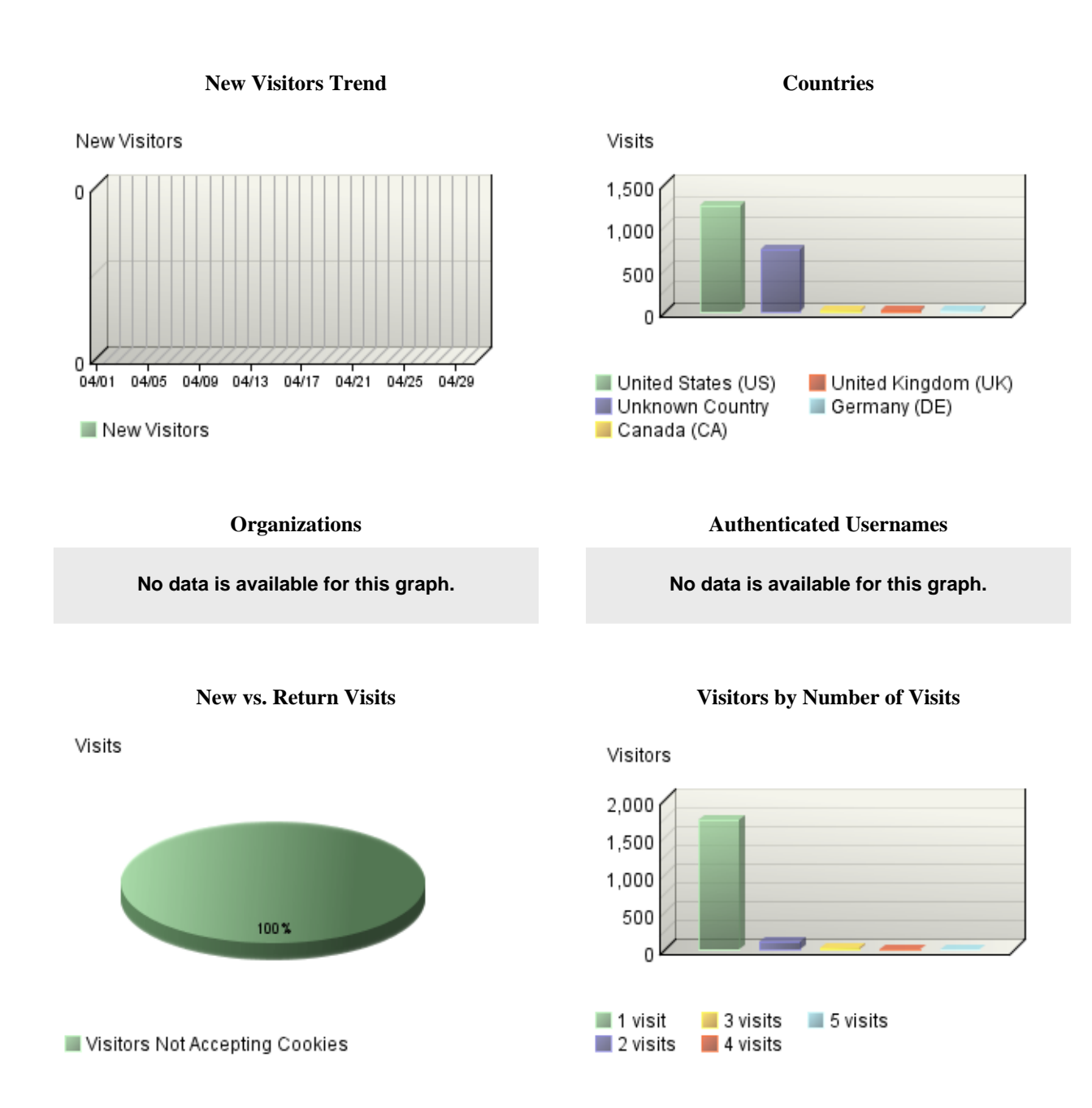

### **Top Visitors**

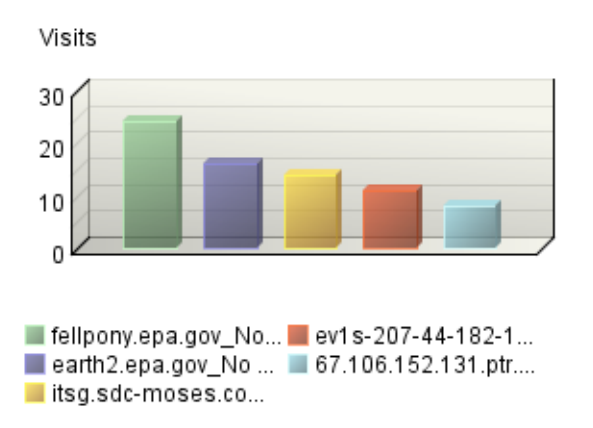

# <span id="page-20-0"></span>**Top Visitors**

This report identifies the IP address, domain name, or cookie of each visitor, and identifies the visitor's activity level on the site. If you use cookies to track visits, WebTrends can differentiate between hits from different visitors with the same IP address.

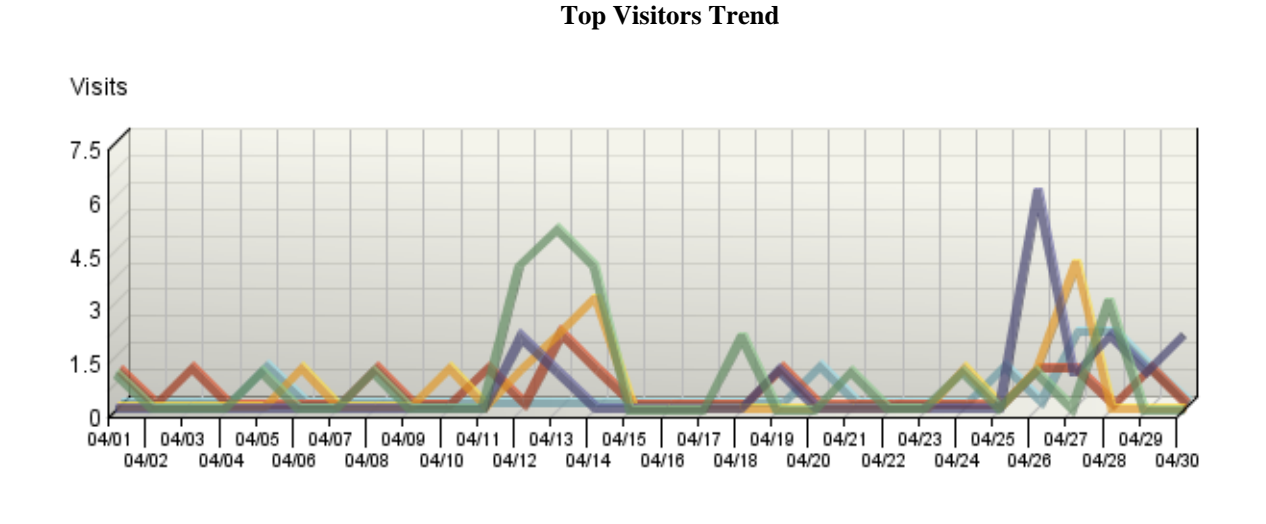

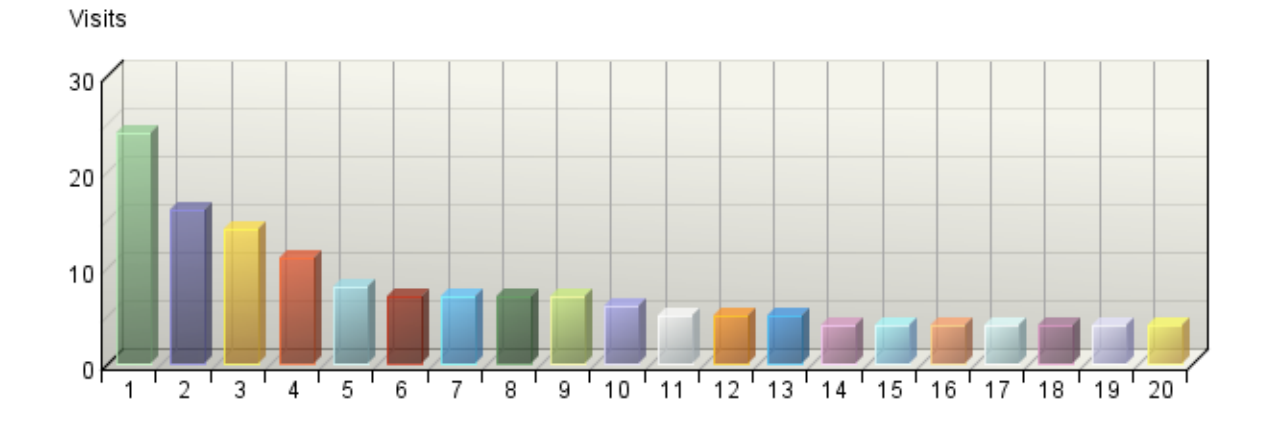

**Top Visitors**

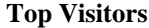

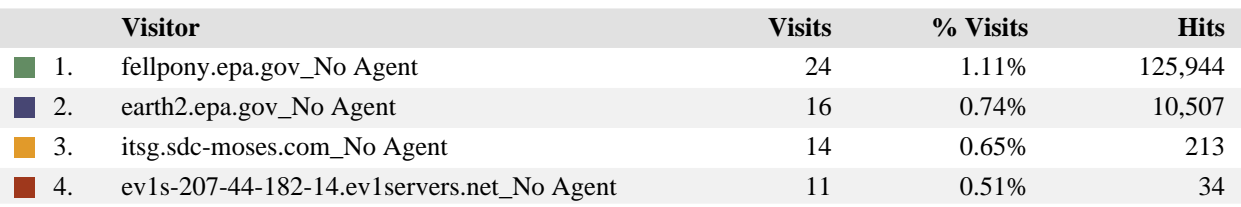

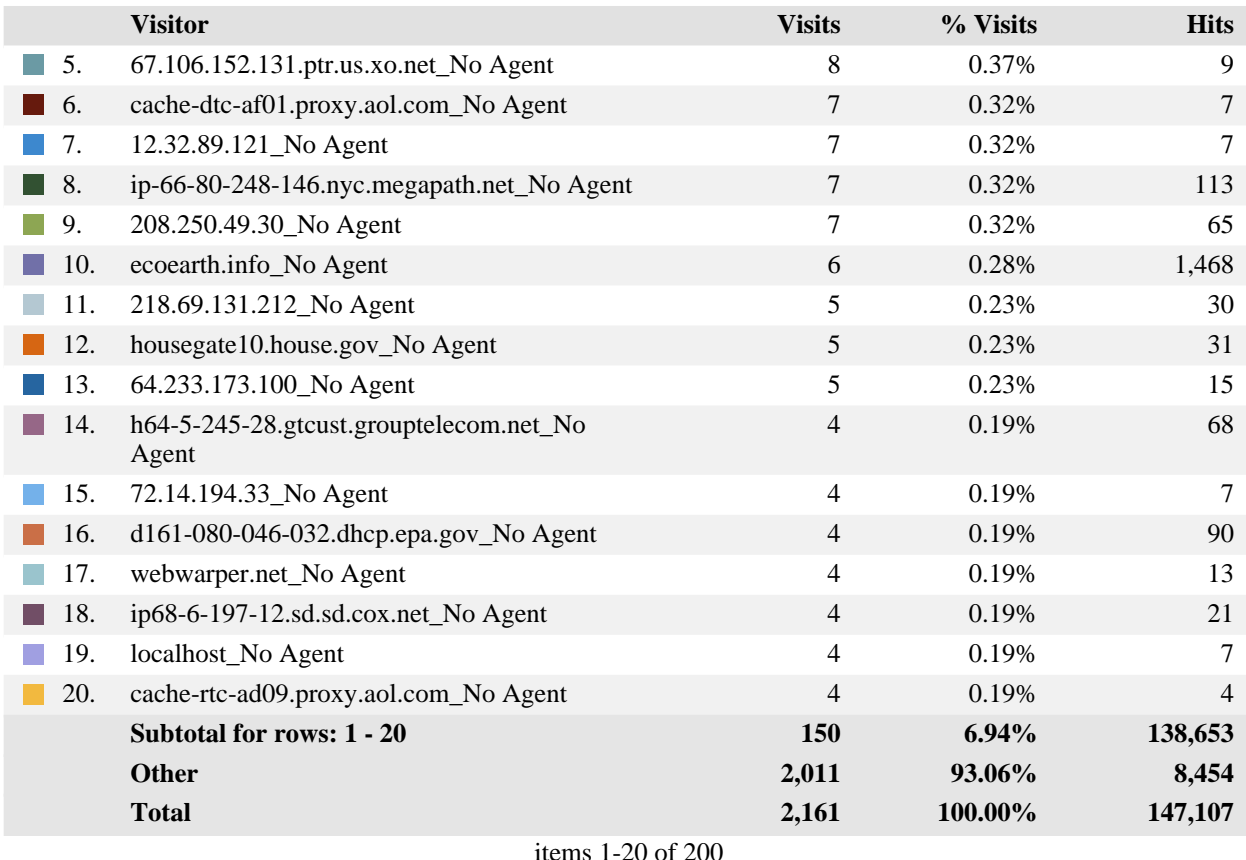

#### **Top Visitors - Help Card**

#### **Column Definitions**

#### **Visitor**

The IP address, domain name, or cookie of the visitor.

#### **Visits**

Number of times the specified visitor visited your site. A visit is a series of actions that begins when a visitor views their first page from the server, and ends when the visitor leaves the site or remains idle beyond the idle-time limit. The default idle-time limit is thirty minutes. This time limit can be changed by the system administrator.

### **Hits**

Number of hits attributed to the specified visitor. Each file requested by a visitor registers as a hit. There can be several hits on each page. While the volume of hits reflects the amount of server traffic, it is not an accurate reflection of the number of pages viewed.

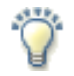

### **Report Descriptions**

Consider the visitors who use the site most, and tailor your site to their interests and needs. If your site is an intranet, notice which employees use the site most, and find out what they like about it. You might also get feedback from those who use it the least and find out what they are looking for.

**Note:** If a visitor has a dynamic IP address, or if a group of visitors are behind a proxy server or firewall, this data might be misleading. In the case of a dynamic IP address, multiple IP addresses could be shown for a single visitor, and in the case of a firewall or proxy server, one IP address could be used by more than one visitor.

# <span id="page-23-0"></span>**New vs. Return Visits**

This report compares the number of visits by new and returning visitors to your site.

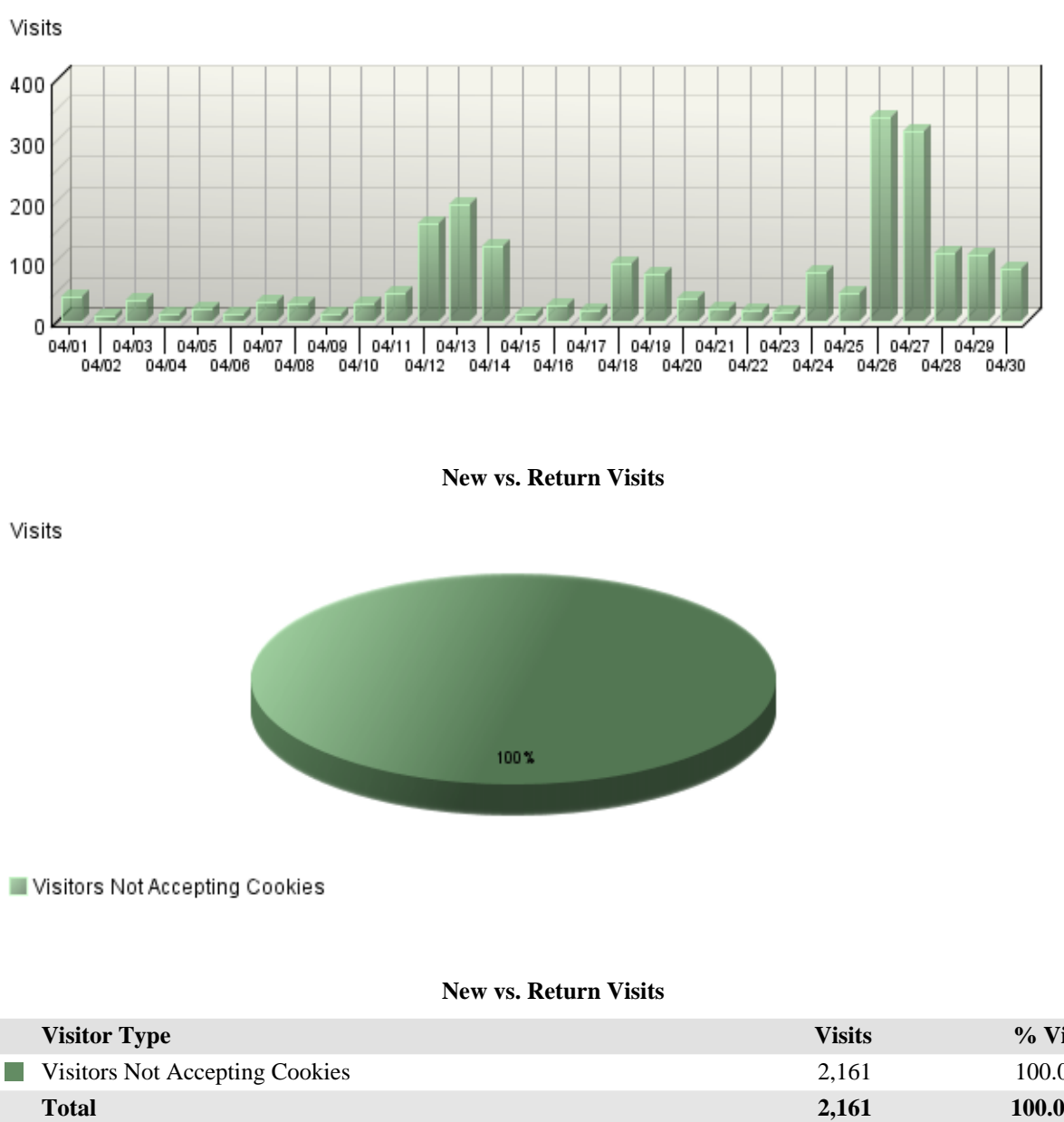

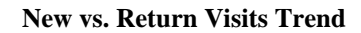

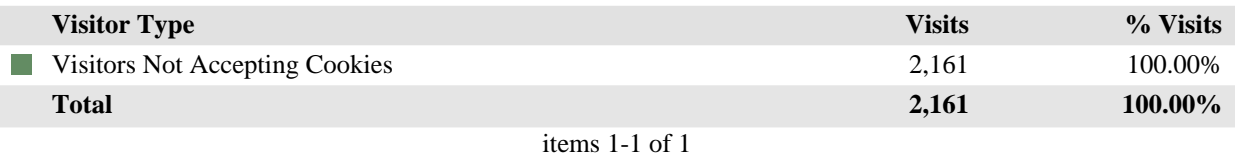

#### **New vs. Return Visits - Help Card**

#### **Column Definitions**

#### **New Visitors**

Visitors whose visit starts without any cookie information but acquires a cookie (or multiple cookies) during the visit. For single-page visits there is no way (without the use of SmartSource Data Collection) to distinguish a new visitor from a visitor that does not accept cookies. As a result these visits are categorized as Visitors Not Accepting Cookies.

#### **Returning Visitors**

Visitors who already had a cookie from your site when they visited.

#### **Visitors Not Accepting Cookies**

Visitors not accepting cookies from your site. There is no way to determine if these visitors are new or returning. Note that Express Analysis does not report on this information.

#### **Visits**

Number of visits by visitors who fit into the specified visitor category. A visit is a series of actions that begins when a visitor views their first page from the server, and ends when the visitor leaves the site or remains idle beyond the idle-time limit. The default idle-time limit is thirty minutes. This time limit can be changed by the system administrator.

**%**

Percentage of visitors who fit into the specified visitor category.

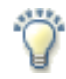

#### **Report Descriptions**

By tracking the ratio between new and return visits over a period of time, you can determine if your site is attracting enough returning visitors.

Note: This report uses only cookies to determine whether a visitor is new or returning. This information cannot therefore be correlated to visitor counts obtained using IP tracking. For example, when a visitor goes to a site that has session-based cookies but no permanent cookies, they will receive a cookie on their second hit and be labeled a new visitor. If they close their browser, wait an hour, and go back to the same site, they will have no cookies on their first hit (since the cookie they got previously was session-based) and will once again be issued a cookie on their second hit. If the site's logs are analyzed using the IP tracking method, the result is 1 unique visitor (determined using IP tracking), but 2 visits and 2 new or first-time visitors (determined using cookies).

# <span id="page-25-0"></span>**Visitors by Number of Visits**

This report shows the distribution of visitors based on how many times each visitor visited your site.

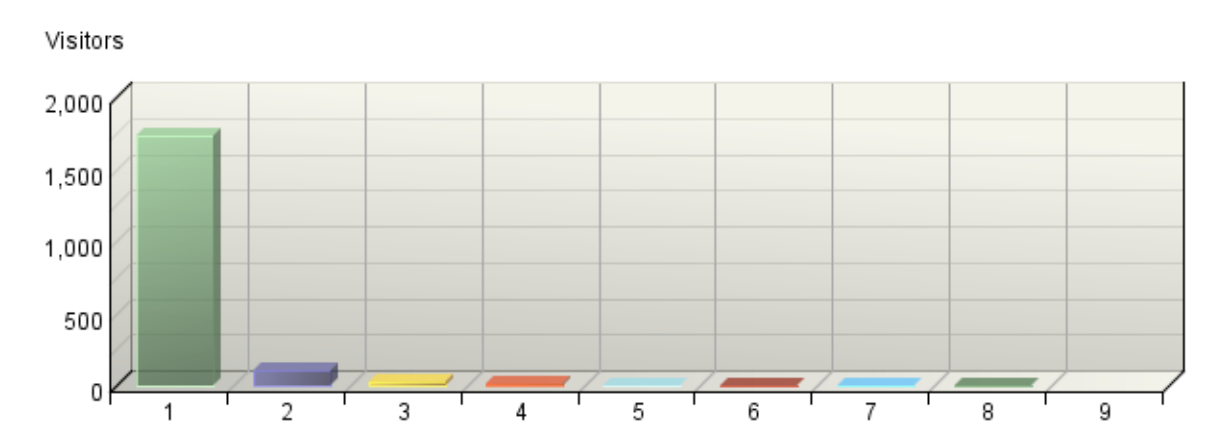

### **Visitors by Number of Visits**

**Visitors by Number of Visits**

| <b>Number of Visits</b> | <b>Visitors</b>         | % Visitors |
|-------------------------|-------------------------|------------|
| 1 visit                 | 1,734                   | 92.28%     |
| 2 visits                | 101                     | 5.38%      |
| 3 visits                | 21                      | 1.12%      |
| 4 visits                | 10                      | 0.53%      |
| 5 visits                | 3                       | 0.16%      |
| $\blacksquare$ 6 visits | $\mathbf{1}$            | 0.05%      |
| 7 visits                | $\overline{4}$          | 0.21%      |
| $\blacksquare$ 8 visits | 1                       | 0.05%      |
| 9 visits                | $\overline{0}$          | 0.00%      |
| Other                   | $\overline{\mathbf{4}}$ | 0.21%      |
| <b>Total</b>            | 1,879                   | 100.00%    |

items 1-9 of 9

### **Visitors by Number of Visits - Help Card**

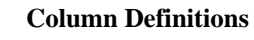

### **Number of Visits**

The number of visits by each visitor during the period of the report.

#### **Visitors**

Number of individuals who came to your site the amount of times specified in the Number of Visits column.

#### **%**

Percentage of visitors who came to your site the amount of times specified in the Number of Visits column.

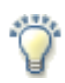

### **Report Descriptions**

This information can indicate whether or not your site compels visitors to return. Updating web site content is one way to draw return visitors.

# <span id="page-27-0"></span>**Visitors Trend**

This report shows how many times visitors visited your web site and how long they stayed. The information is divided into time slices based on the duration of the log file. Some visits may span more than one time interval, and will be counted in each interval where they appear. The sum of visits for all intervals may therefore exceed the total visits shown in the Overview Dashboard page.

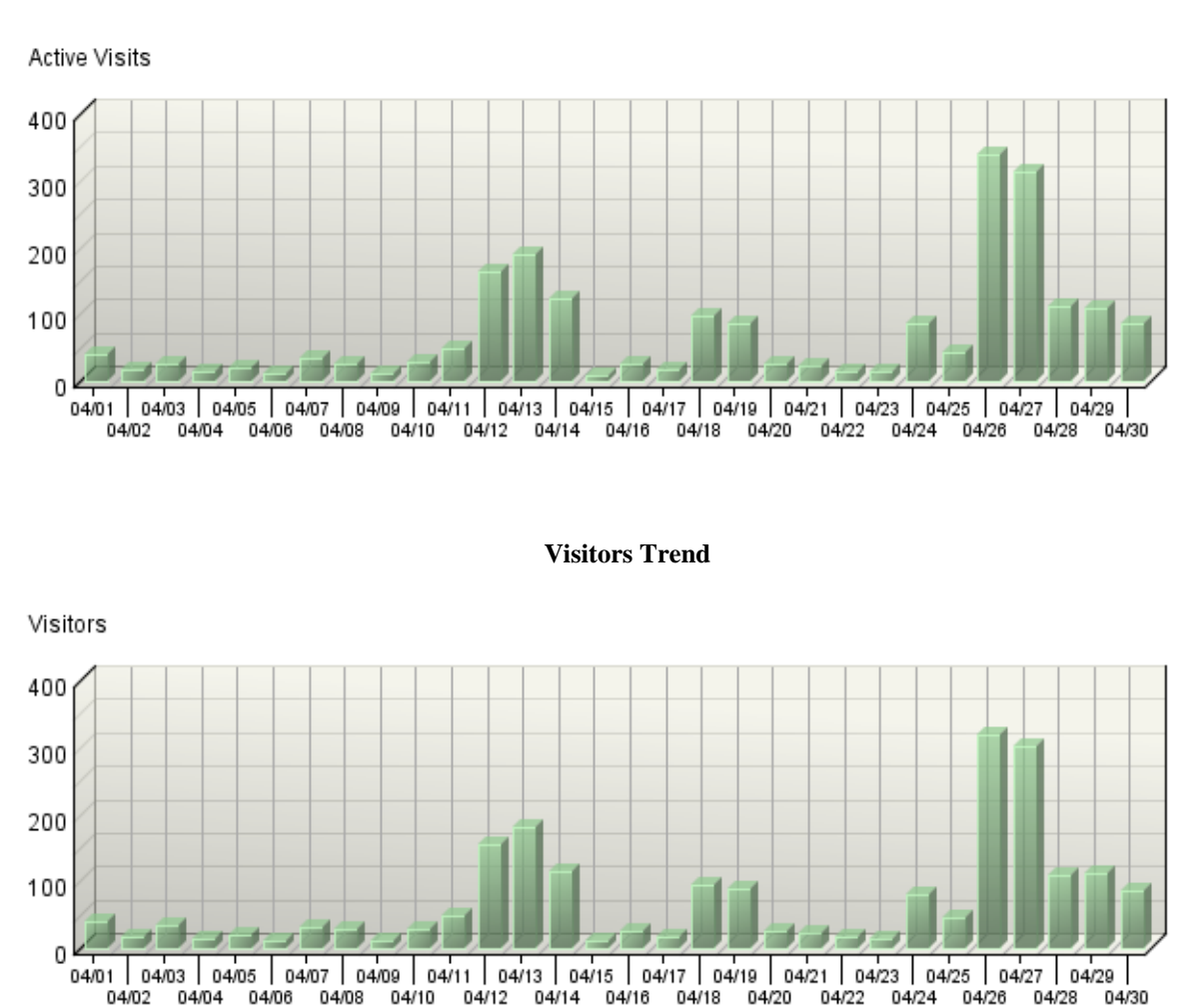

### **Active Visits Trend**

### **New Visitors Trend**

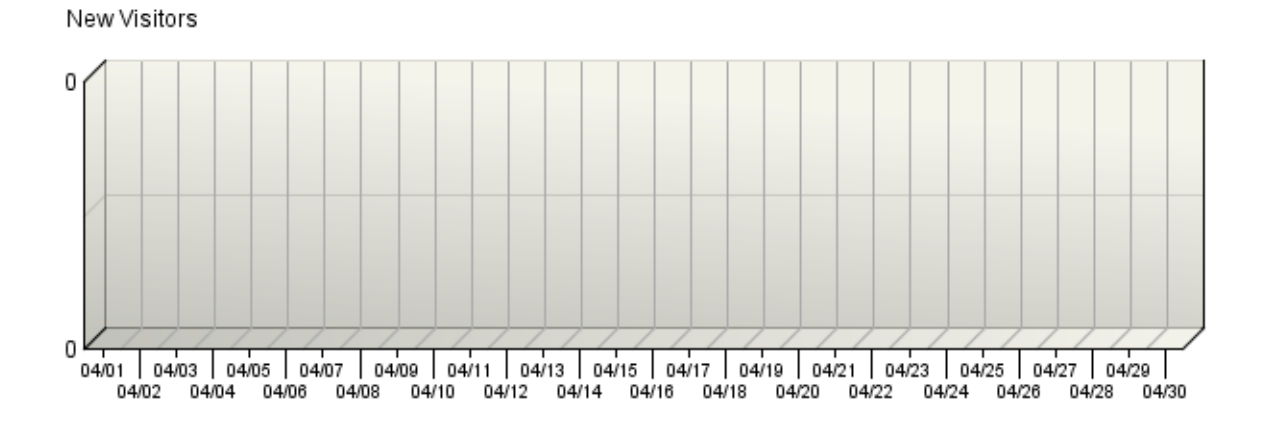

**Average Length of Visit Trend**

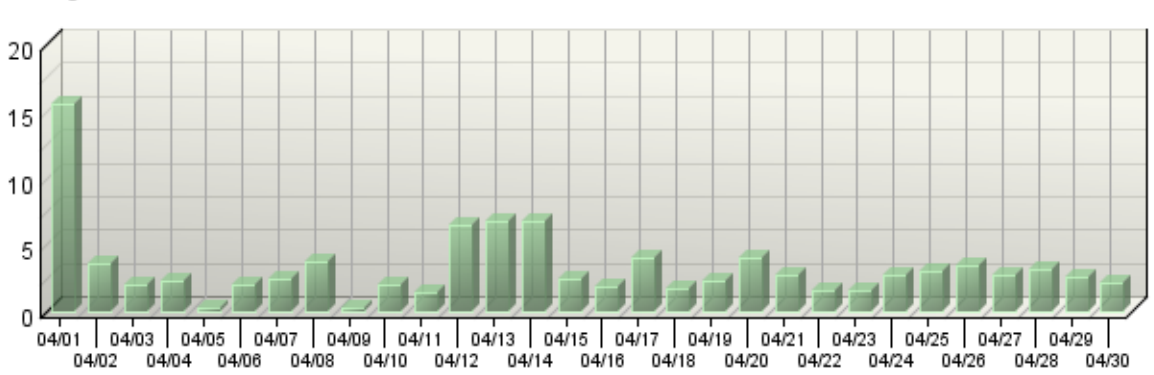

Average Visit Duration

### **Visitor Minutes Trend**

Visitor Minutes 1,500 1,000 500 οŁ 04/01 04/03 04/05 04/07 04/09 04/11 04/13 04/15 04/15 04/17 04/19 04/21 04/23 04/25 04/27 04/29

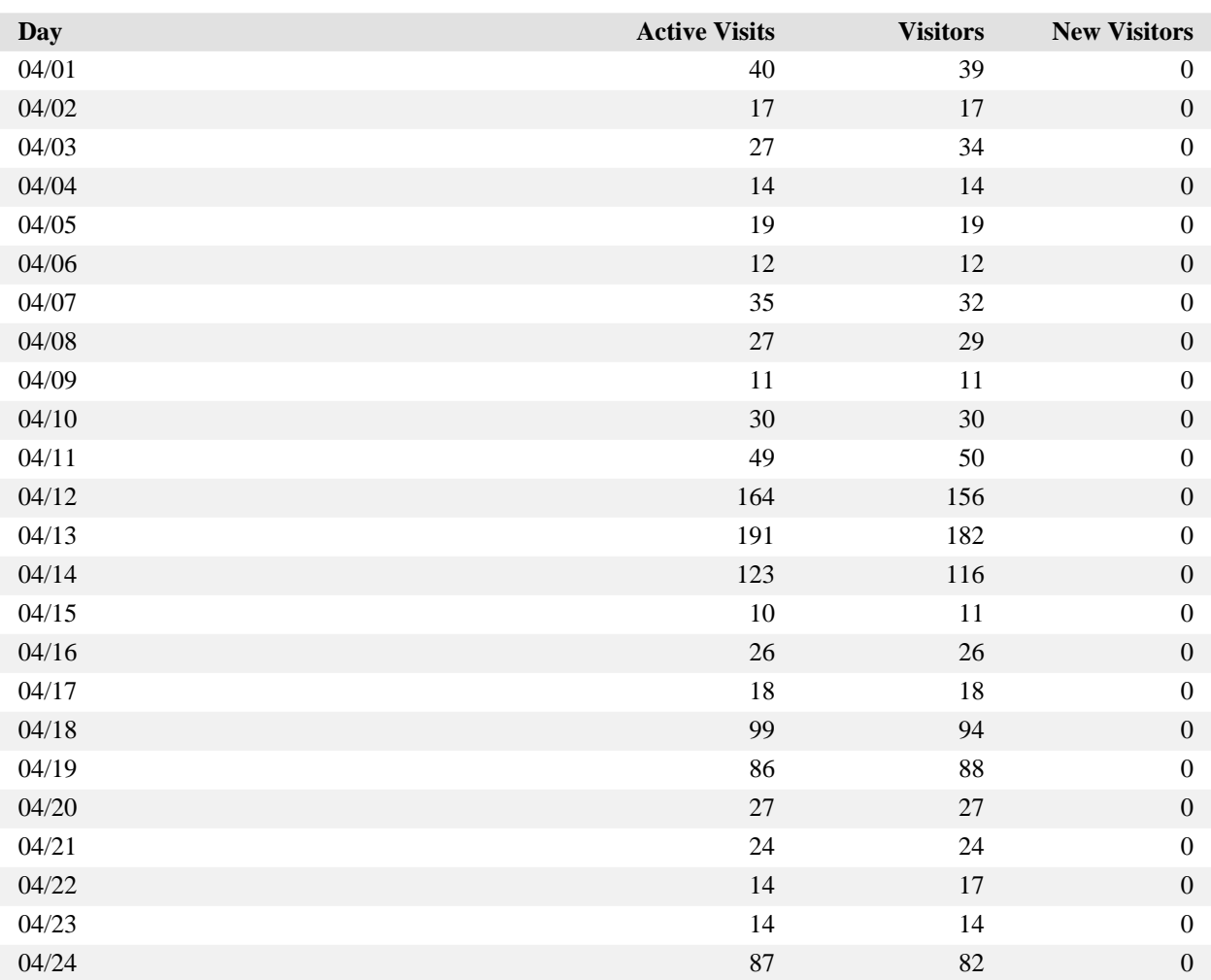

### **Visitors Trend**

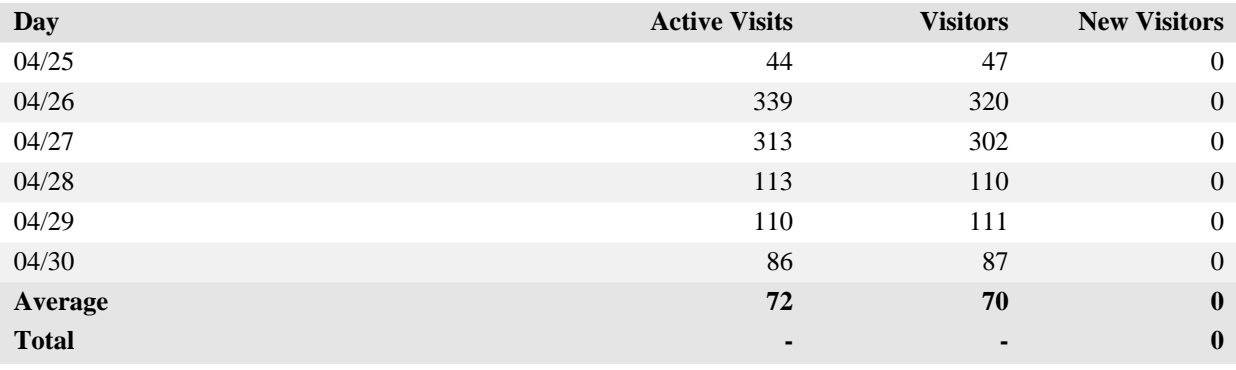

items 1-20 of 30

### **Visitors Trend**

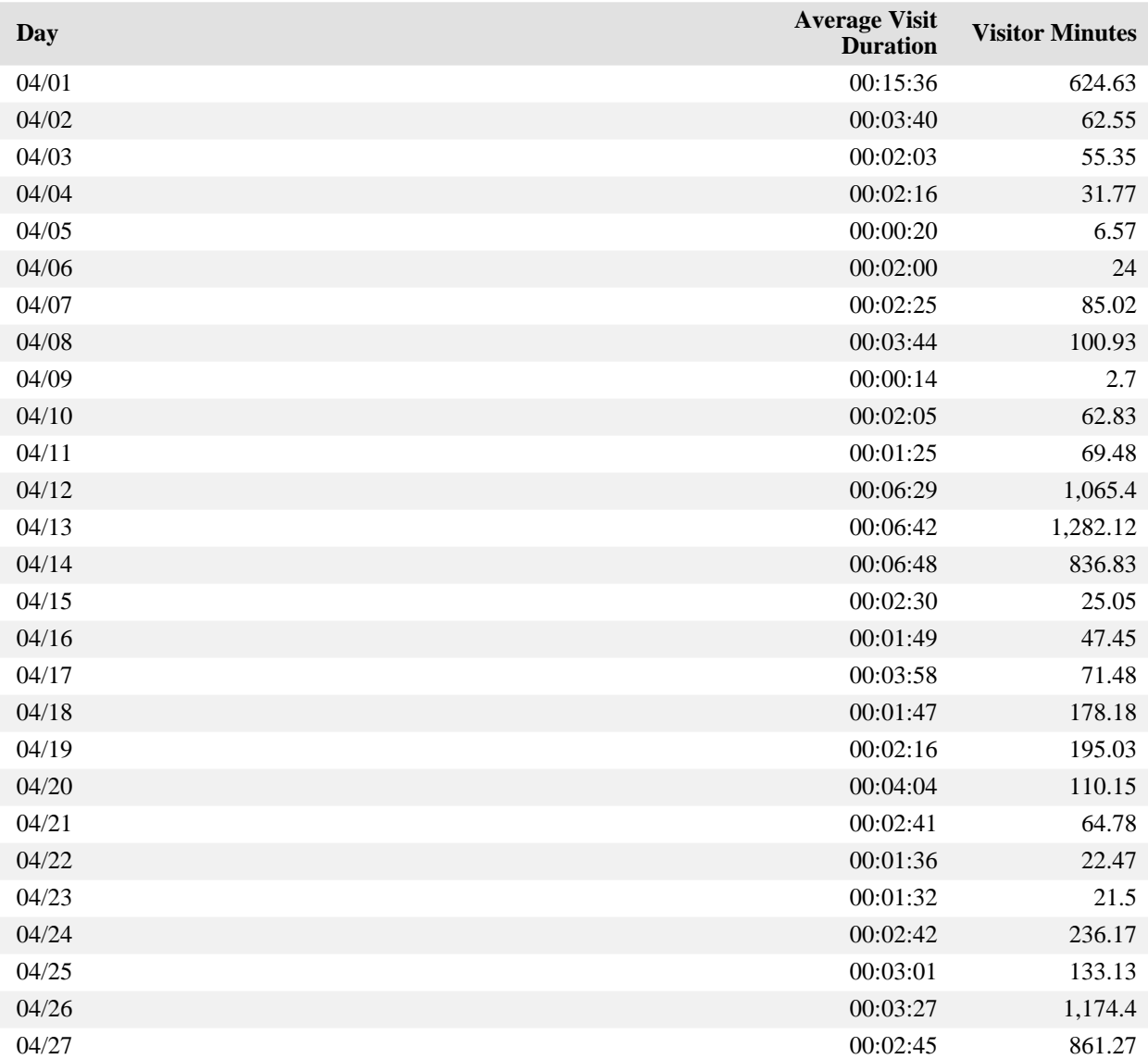

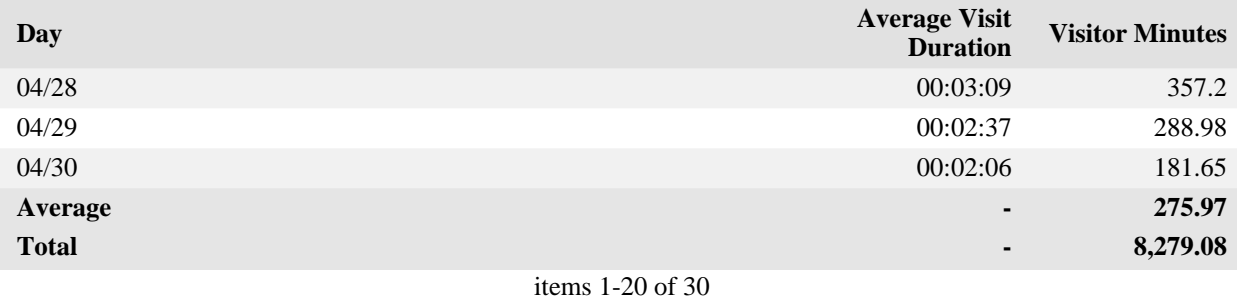

### **Visitors Trend - Help Card**

#### **Column Definitions**

#### **Time Interval (hour, day, etc.)**

A one-year report displays monthly time increments. A one-quarter report displays weekly time increments. A one-month report or a one-week report displays daily time increments. A daily report displays hourly time increments. An hour-long interval marked 12:00, for example, includes all activity between 12:00 and 12:59.

#### **Active Visits**

Number of active visits to your web site. If a visit spans multiple time intervals, it is counted in each interval. Every visit from a visitor is counted, even if the same visitor came to your web site multiple times. Also included are zero-length visits. A zero-length visit occurs when all hits for that visit are logged with the exact same time stamp.

#### **Visitors**

Number of individuals who visited your site during the report interval. For a daily report, if someone visits more than once, that person is counted only the first time he or she visits. Values of "-" indicate that the detailed data required is not available. This situation occurs when the Top Visitors report has reached its configured limit or when reports for the corresponding period are turned off. For non-daily reports, the visitor measure total is "-" since the same visitor can be counted in multiple intervals.

#### **New Visitors**

Number of visitors who had never visited your web site before.

#### **Average Visit Duration**

The average amount of time visitors spent at your site within the given time interval. The data is formatted as hh:mm:ss (hours:minutes:seconds). The average visit duration is calculated by dividing the value from the Visitor Minutes column by the value from the Active Visits column.

#### **Visitor Minutes**

Number of minutes your web site was viewed, regardless of who was viewing it.

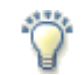

### **Report Descriptions**

Use this page to determine which times your web site is busiest.

Daily averages cut off visits that continue into the next day, whereas weekly averages do not. Therefore, weekly averages may appear a bit longer than daily averages.

**Total** - The total for the column. Visits may span more than one time interval and are counted for each hour in this report. We therefore do not provide a total, which would be misleading.

**Average** - This row gives the average for each column.

# <span id="page-33-0"></span>**Visits Trend**

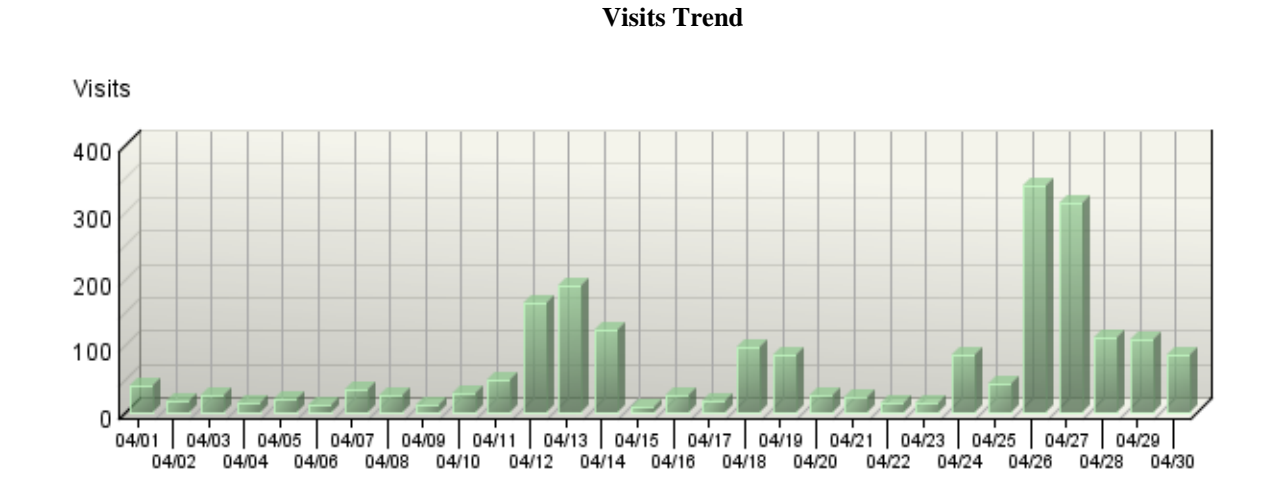

This report shows how the number of visits to your site changes over the course of the report period.

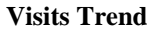

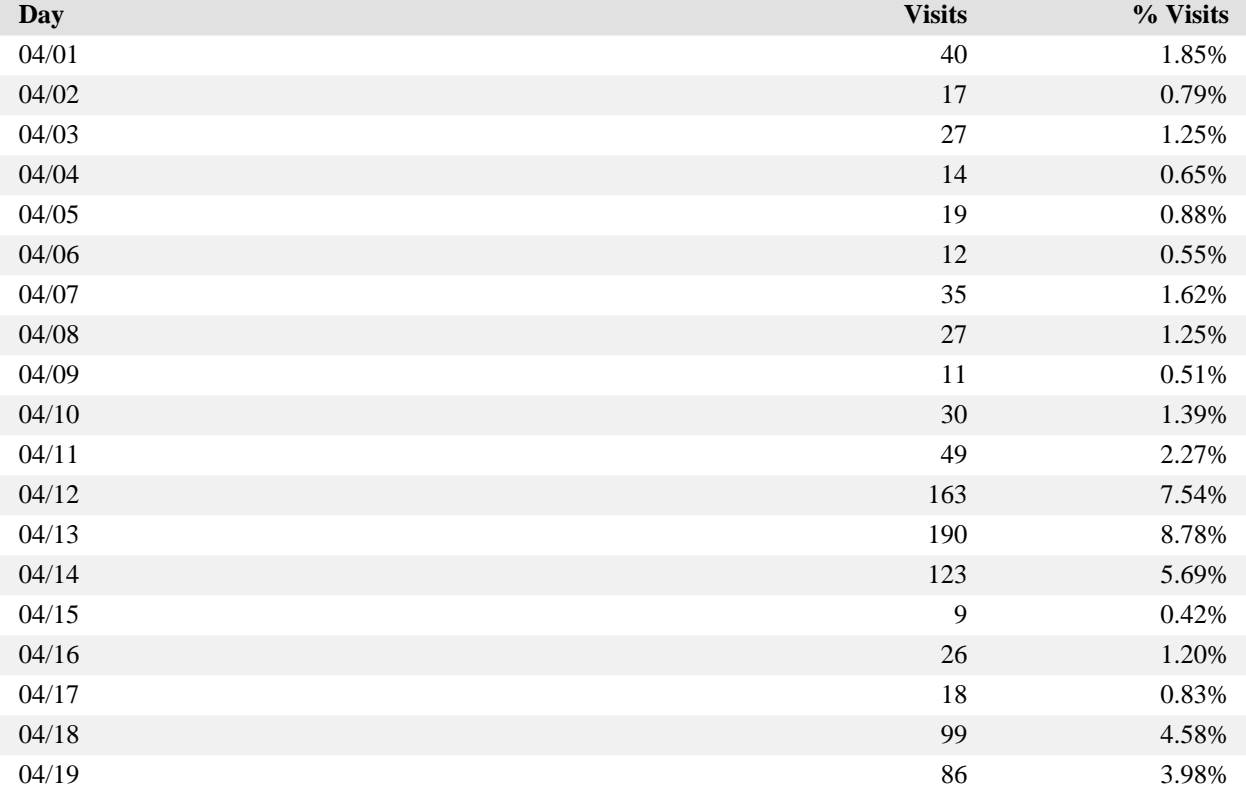

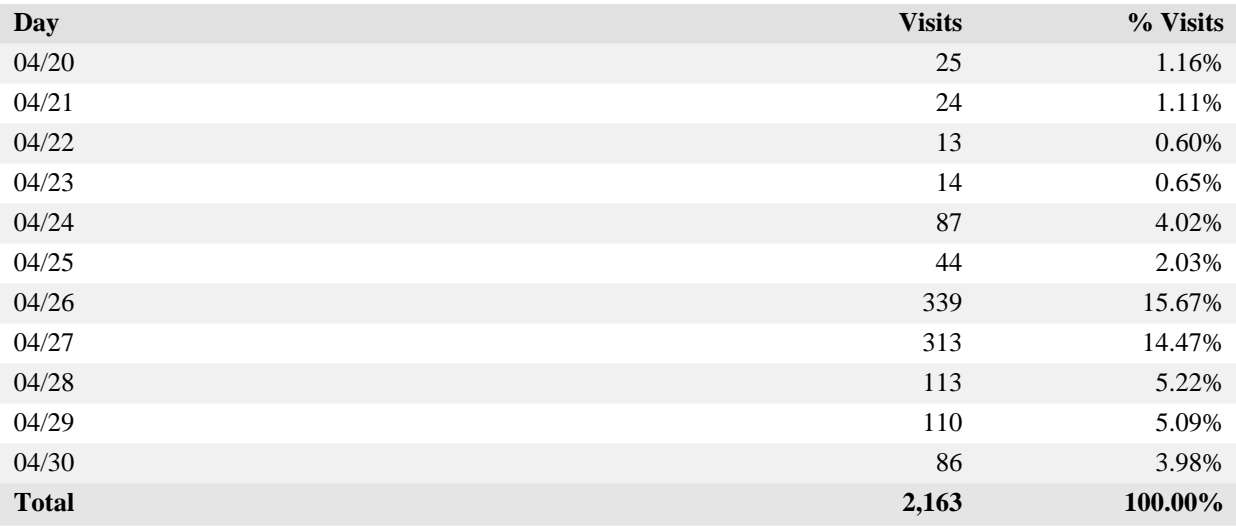

#### items 1-20 of 30

#### **Visits Trend - Help Card**

### **Column Definitions**

#### **Time Interval (hour, day, etc.)**

A one-year report displays monthly time increments. A one-quarter report displays weekly time increments. A one-month report or a one-week report displays daily time increments. A daily report displays hourly time increments. An hour-long interval marked 12:00, for example, includes all activity between 12:00 and 12:59.

#### **Visits**

Number of visits to your site during the specified time interval. A visit is a series of actions that begins when a visitor views their first page from the server, and ends when the visitor leaves the site or remains idle beyond the idle-time limit. The default idle-time limit is thirty minutes. This time limit can be changed by the system administrator.

#### **%**

Percentage of visits to your site during the specified time interval compared with all visits to your site during the report period.

#### **Report Descriptions**

Periods of less activity can be considered good times for maintenance and content improvement.

# <span id="page-35-0"></span>**Organizations**

If you have enabled the WebTrends GeoTrends Database for this profile, this page will list the most active companies and other organizations visiting your web site.

#### **Organizations**

**No data is available for this graph.**

**Organizations**

**No data is available for this table.**

#### **Organizations - Help Card**

#### **Column Definitions**

#### **Organization**

The name of the organization, which could be a company, a government agency, a school, or any other type of organization. This name was determined by either of the following methods:

- The visitor's IP address matched an Intranet Domain configuration within the Admin Console.
- Looking up the visitor's IP address in the WebTrends GeoTrends Database.

#### **Unknown**

The organization could not be determined.

#### **Domain Name**

The text name (for example, webtrends.com) corresponding to the visitor's IP address. The domain name can be determined from any of the following methods:

- The domain was logged by the web server.
- The IP address matched an Intranet Domain configuration within the Admin Console.
- DNS resolution.

IP addresses that do not resolve to a domain by these methods are categorized as follows:

- Reserved IP Address The IP address falls within a block of reserved addresses. For example, 192.168.x.x and 10.x.x.x addresses are reserved for private networks.
- Unresolved IP Address Category for IP addresses that did not resolve to a domain (perhaps because DNS resolution was disabled).

The domain name shown is the second-level domain name, such as webtrends.com. For example, all visitors from sales.webtrends.com, us.sales.webtrends.com, and service.webtrends.com are combined in the statistics for webtrends.com. If the top-level domain name is a country code, then the third-level domain name is shown also (for example, anycompany.com.au).

#### **Visits**

Number of visits to your site from this organization. A visit is a series of actions that begins when a visitor views their first page from the server, and ends when the visitor leaves the site or remains idle beyond the idle-time limit. The default idle-time limit is thirty minutes. This time limit can be changed by the system administrator.

#### **Hits**

Number of hits to your site from this organization. Each file requested by a visitor registers as a hit. There can be several hits on each page. While the volume of hits reflects the amount of server traffic, it is not an accurate reflection of the number of pages viewed.

### **Report Descriptions**

 $\sum_{i=1}^{n}$ 

Use this information when you are interested in an organization as a whole, such as Webtrends Inc. You can identify the major domain names from each company, such as webtrends.com from WebTrends Inc.

# <span id="page-38-0"></span>**Authenticated Usernames**

This report identifies the true name and activity level of the visitors logging onto a server that requires a user name and password.

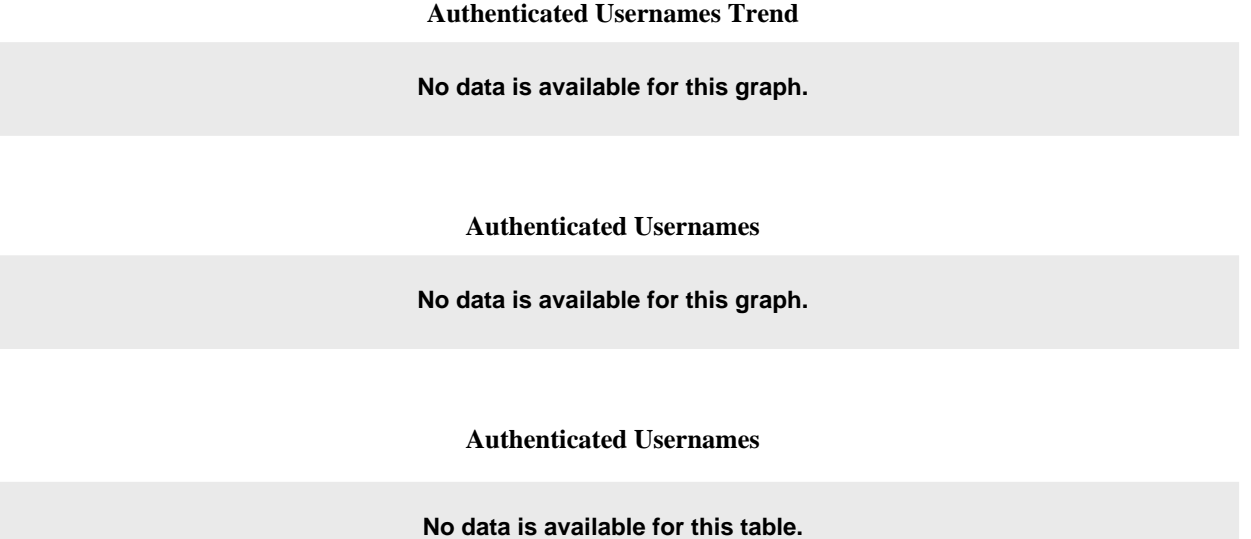

#### **Authenticated Usernames - Help Card**

#### **Column Definitions**

#### **Authenticated Username**

A visitor tracked by user name and password rather than by IP address. You may find more authenticated user names than total visitors because several persons may be using the same IP address. Since many ISPs dynamically assign IP addresses, and since multiple visitors may use a single IP address, authentication is a much more accurate way to identify visitors.

#### **Visits**

Number of times the specified visitor visited your site. A visit is a series of actions that begins when a visitor views their first page from the server, and ends when the visitor leaves the site or remains idle beyond the idle-time limit. The default idle-time limit is thirty minutes. This time limit can be changed by the system administrator.

#### **Hits**

Number of hits generated by the specified visitor. Each file requested by a visitor registers as a hit. There can be several hits on each page. While the volume of hits reflects the amount of server traffic, it is not an accurate reflection of the number of pages viewed.

#### **%**

Percentage of visits or hits to your site by the specified visitor out of those by all authenticated user names.

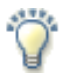

### **Report Descriptions**

You may use this information for your marketing efforts, such as special promotions or newsletters.

# <span id="page-40-0"></span>**Domain Names**

This report lists the domain name that generates the most activity to your web site.

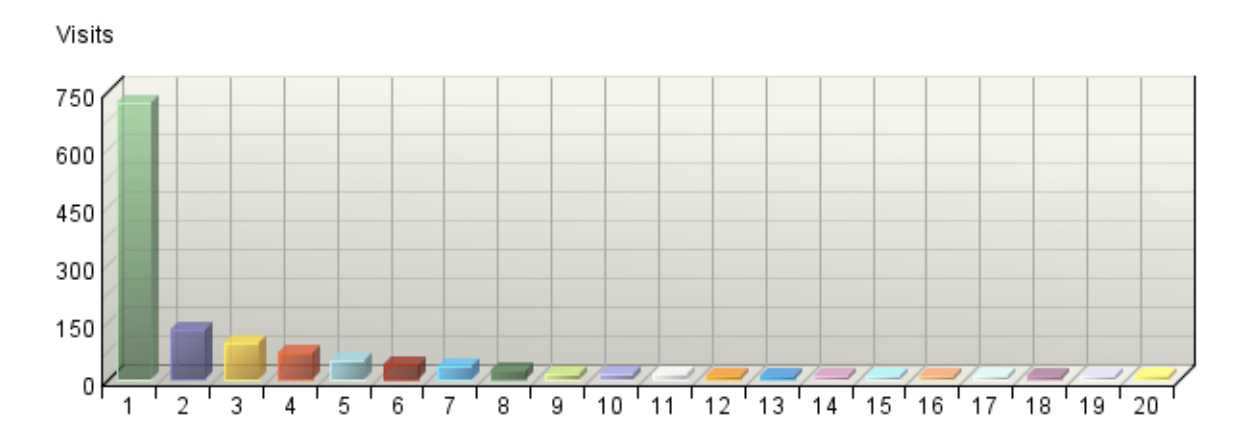

#### **Domain Names**

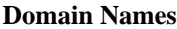

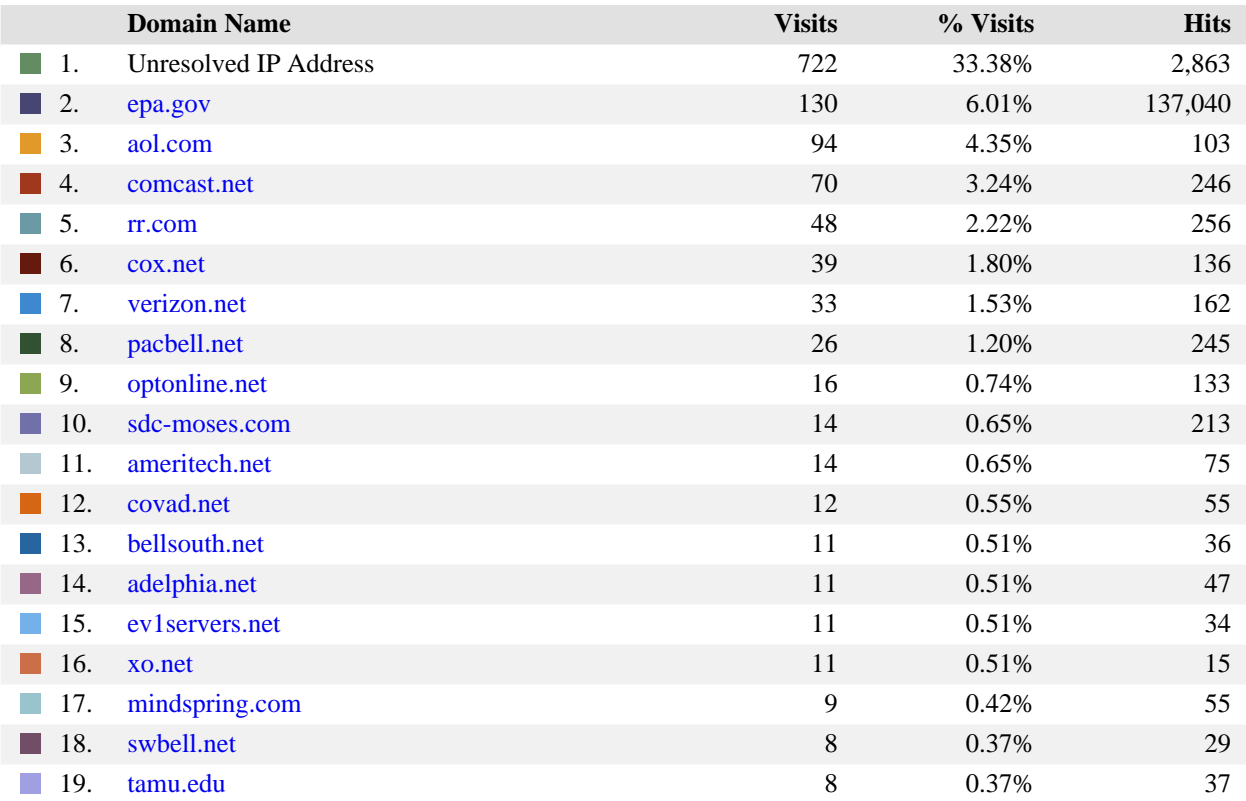

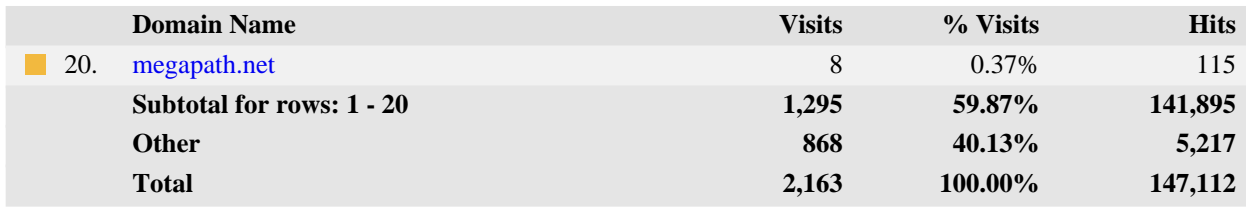

items 1-20 of 200

#### **Domain Names - Help Card**

#### **Column Definitions**

#### **Domain Name**

The text name (for example, webtrends.com) corresponding to the visitor's IP address. The domain name can be determined from any of the following methods:

- The domain was logged by the web server.
- The IP address matched an Intranet Domain configuration within the Admin Console.
- DNS resolution.

IP addresses that do not resolve to a domain by these methods are categorized as follows:

- Reserved IP Address The IP address falls within a block of reserved addresses. For example, 192.168.x.x and 10.x.x.x addresses are reserved for private networks.
- Unresolved IP Address Category for IP addresses that did not resolve to a domain (perhaps because DNS resolution was disabled).

The domain name shown is the second-level domain name, such as webtrends.com. For example, all visitors from sales.webtrends.com, us.sales.webtrends.com, and service.webtrends.com are combined in the statistics for webtrends.com. If the top-level domain name is a country code, then the third-level domain name is shown also (for example, anycompany.com.au).

#### **Visits**

Number of visits to your site from this domain name. A visit is a series of actions that begins when a visitor views their first page from the server, and ends when the visitor leaves the site or remains idle beyond the idle-time limit. The default idle-time limit is thirty minutes. This time limit can be changed by the system administrator.

#### **Hits**

Number of hits to your site from this domain name. Each file requested by a visitor registers as a hit. There can be several hits on each page. While the volume of hits reflects the amount of server traffic, it is not an accurate reflection of the number of pages viewed.

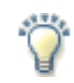

### **Report Descriptions**

Use this information when you are interested in high-level domain names of visitors generating the most activity to your web site.

# <span id="page-43-0"></span>**Top-Level Domain Types**

This report provides a breakdown of top-level domain types.

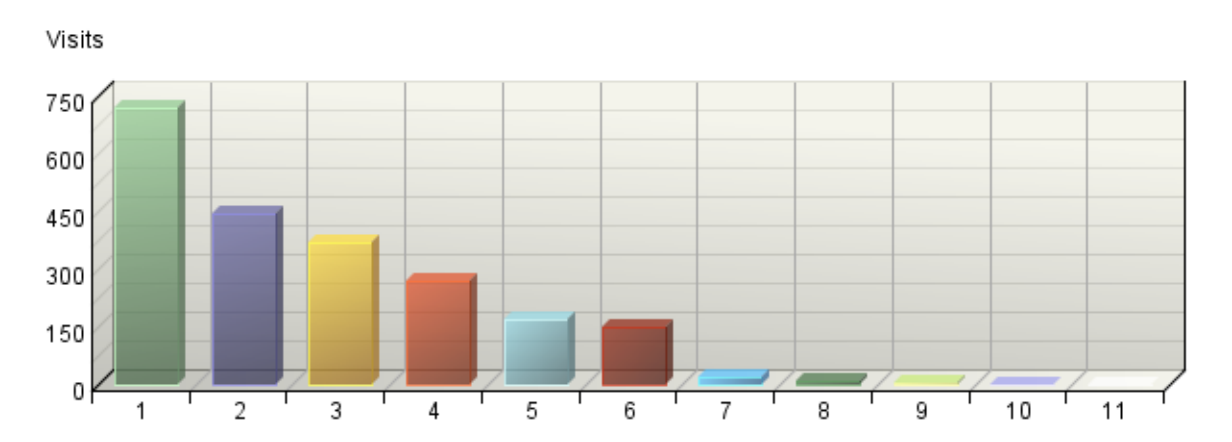

### **Top-Level Domain Types**

**Top-Level Domain Types**

| <b>Top-Level Domain Types</b> | <b>Visits</b> | % Visits | <b>Hits</b> |
|-------------------------------|---------------|----------|-------------|
| <b>Unresolved IP Address</b>  | 722           | 33.38%   | 2,863       |
| <b>Network</b>                | 447           | 20.67%   | 2,119       |
| Commercial                    | 368           | 17.01%   | 1,399       |
| Education                     | 268           | 12.39%   | 1,176       |
| Government                    | 169           | 7.81%    | 137,230     |
| Unknown                       | 150           | 6.93%    | 671         |
| Organization                  | 18            | 0.83%    | 99          |
| Military<br>l II              | 12            | 0.55%    | 72          |
| Informational                 | 6             | 0.28%    | 1,468       |
| <b>ARPANET</b>                | 2             | 0.09%    | 12          |
| <b>Business</b>               | 1             | 0.05%    | 3           |
| <b>Total</b>                  | 2,163         | 100.00%  | 147,112     |

items 1-11 of 11

#### **Top-Level Domain Types - Help Card**

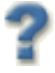

### **Column Definitions**

#### **Reserved IP Address**

The IP address falls within a block of reserved addresses. For example, 192.168.x.x and 10.x.x.x addresses are reserved for private networks.

#### **Unresolved IP Address**

Category for IP addresses that did not resolve to a domain (perhaps because DNS resolution was disabled).

#### **Unknown**

The domain suffix did not match any of the top-level domain categories.

#### **Top-Level Domain**

The suffix of a domain name. A top-level domain can be based on the type of organization (.com, .edu, .museum, .name, etc) or it can be a country code (.uk, .de, .jp, .us, etc.). The top-level domain can be used to identify the type of web site. The following is a partial list of how this report categorizes top-level domains:

- ARPANET: .arpa
- Commercial: .com .co .com.[country code] .co.[country code] .firm.co .firm.ve .ltd.uk .info .biz
- Education: .edu .edu.[country-code] .ed.[country code] .ac.[country code] .school.[country code] .k12.[country code] .re.kr .sch.uk .edunet.tn
- International: .int .int.co .int.ve .intl.tn
- Government: .gov .gov.[country code] .gove.[country code] .go.[country code]
- Military: .mil .mil.[country code]
- Network: .net .ad.jp .ne.kr .net.[country code]
- Organization: .org .or .org.[country code] .or.[country code]
- Personal: .name

#### **Visits**

Number of visits to your site from the specified top-level domain. A visit is a series of actions that begins when a visitor views their first page from the server, and ends when the visitor leaves the site or remains idle beyond the idle-time limit. The default idle-time limit is thirty minutes. This time limit can be changed by the system administrator.

#### **Hits**

Number of hits to your site from the specified top-level domain. Each file requested by a visitor registers as a hit. There can be several hits on each page. While the volume of hits reflects the amount of server traffic, it is not an accurate reflection of the number of pages viewed.

### **Report Descriptions**

Ÿ

Consider which types of organizations are interested in your site, and consider how you can interest other types of organizations.

**Note:** This information can be displayed only if reverse DNS lookups have been performed. Even when DNS lookups are performed, some IP addresses cannot be resolved to a domain name.

**Total** - This represents the total visits or hits where there was sufficient information to identify the top-level domain. This number may be less than the total activity overall.

# <span id="page-46-0"></span>**Geography Dashboard**

This page contains key graphs and tables that provide an overview of this chapter. When viewing through the on-demand interface, you can click on the title of a graph or table to navigate to the corresponding page.

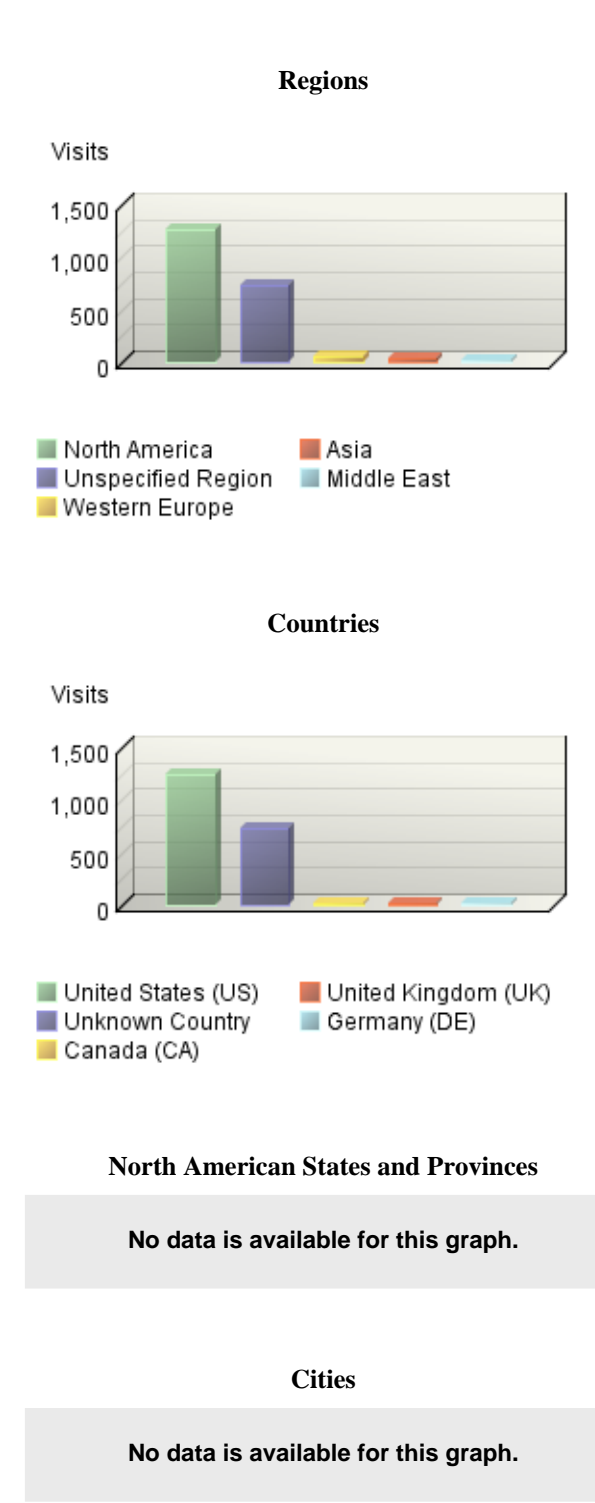

# <span id="page-47-0"></span>**Regions**

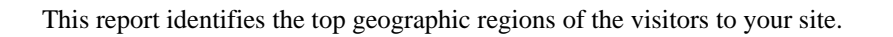

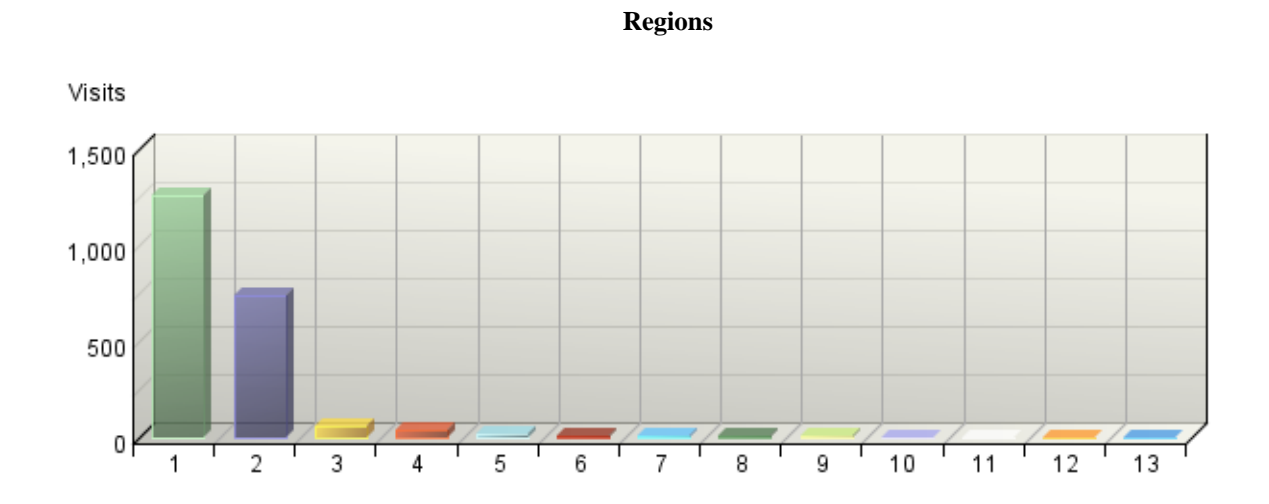

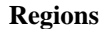

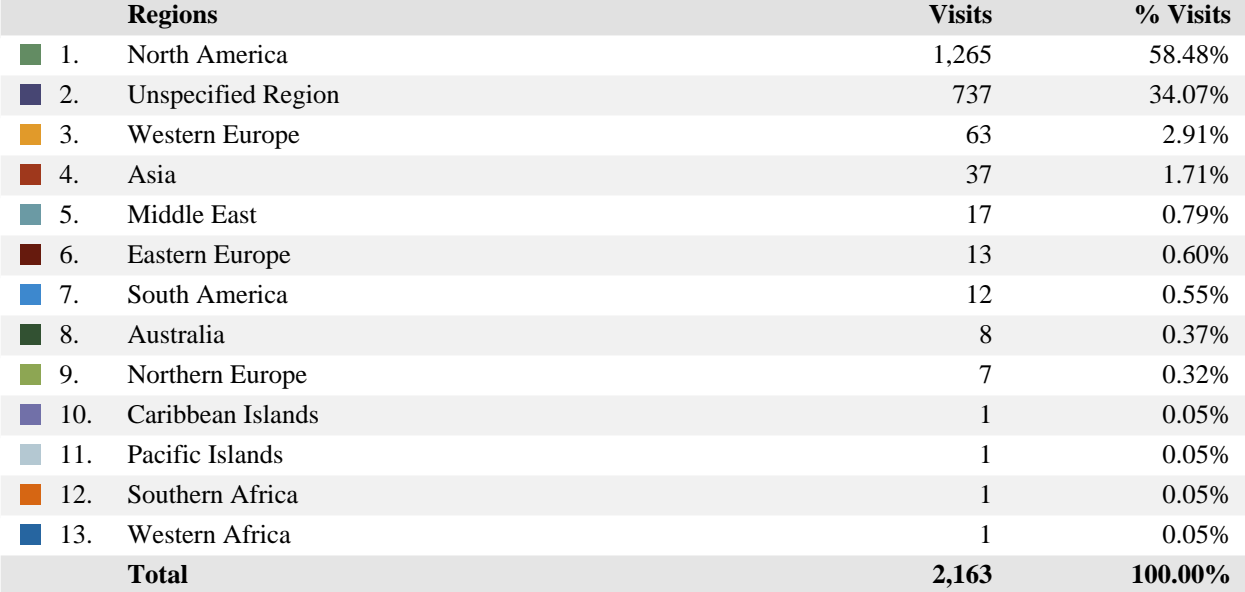

### items 1-13 of 13

#### **Regions - Help Card**

#### **Column Definitions**

#### **Regions**

The geographic part of the world where visitors to your web site are located. "Unspecified Region" represents visitors whose geographic region could not be determined. "Unknown Region" represents visitors whose country has been determined but not identified with a specific region. If the WebTrends GeoTrends Database is turned on for this profile, the region is determined by looking up the visitor's IP address in this database. If GeoTrends is not enabled, the region will be determined from the domain name.

#### **Visits**

Number of visits from this geographic region. A visit is a series of actions that begins when a visitor views their first page from the server, and ends when the visitor leaves the site or remains idle beyond the idle-time limit. The default idle-time limit is thirty minutes. This time limit can be changed by the system administrator.

#### **%**

Percentage of total visits that were from this geographic region.

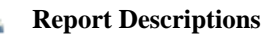

This information can help you meet the needs of your target audience as well as discover new audiences. Consider how you can make the content comprehensive and relevant to an international audience.

Values for "Unspecified Region" represent visitors whose geographic region cannot be determined. Values for "Unknown Region" represent visitors whose country can be determined but whose country is not associated with a specific region. Values for "Unknown States" or "Unknown Cities" represent hits for which the IP address does not match an entry in GeoTrends database. This is the case for countries that do not have states or simply entries for which this information was not provided in the GeoTrends database.

**Note:** Use this information carefully because it is based on Internet registration, and may not always be an accurate identifier of the visitor's actual location.

# <span id="page-49-0"></span>**Countries**

This report identifies the top countries of the visitors to your site.

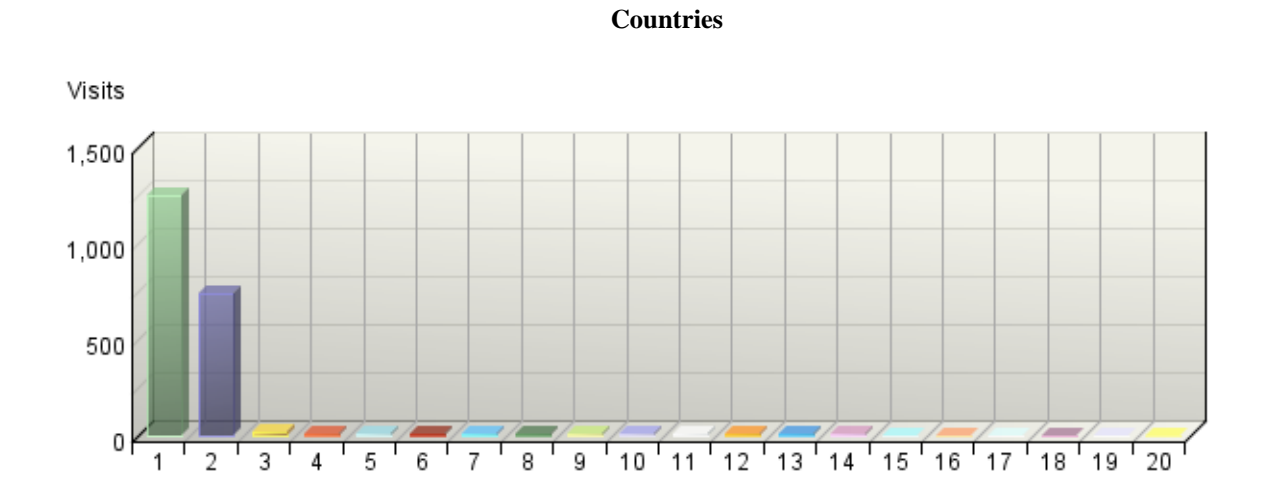

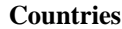

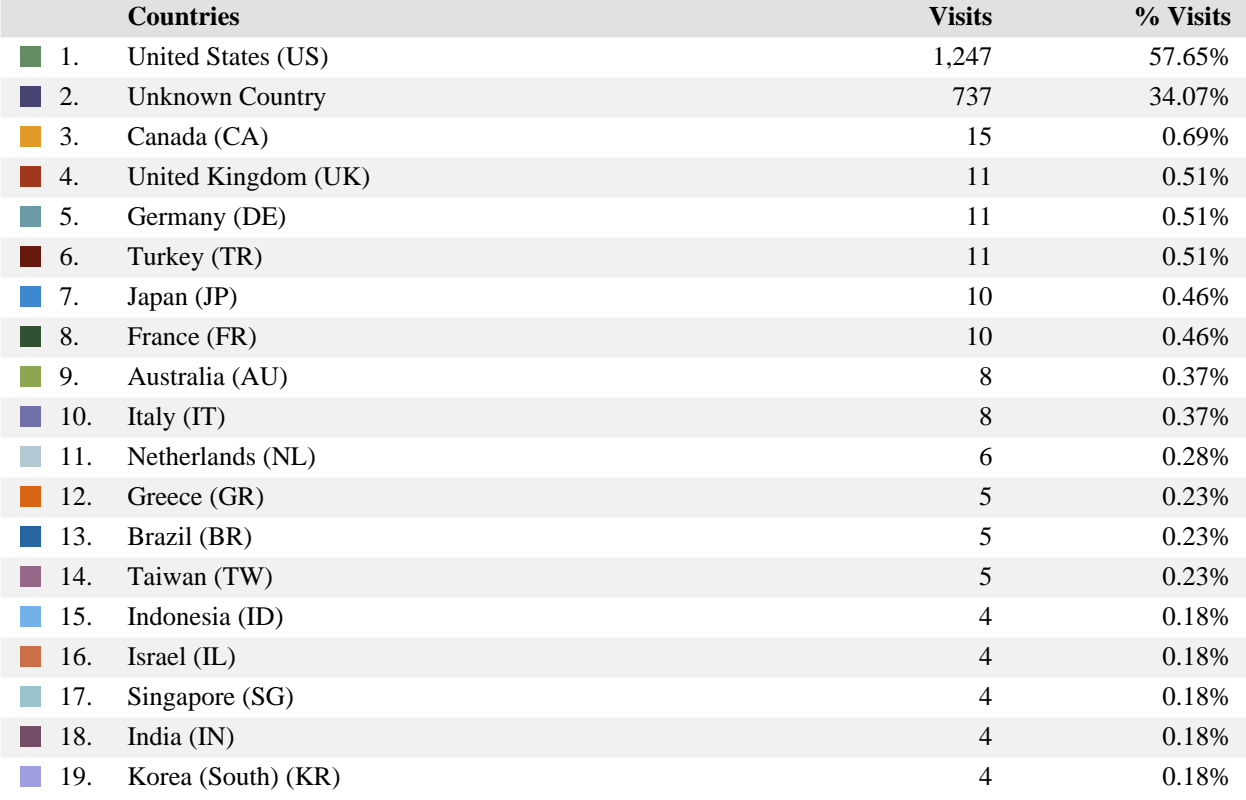

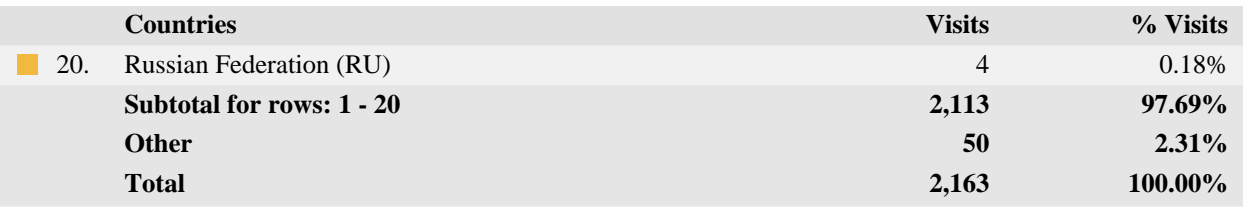

items 1-20 of 49

#### **Countries - Help Card**

### **Column Definitions**

#### **Countries**

If the WebTrends GeoTrends Database is turned on for this profile, the country is determined by looking up the visitor's IP address in this database. If GeoTrends is not enabled, the country will be determined from the domain name.

#### **Visits**

Number of visits from the specified country. A visit is a series of actions that begins when a visitor views their first page from the server, and ends when the visitor leaves the site or remains idle beyond the idle-time limit. The default idle-time limit is thirty minutes. This time limit can be changed by the system administrator.

#### **%**

Percentage of total visits from the specified country.

#### **Unknown Country**

The country associated with the visitor's domain name could not be determined.

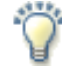

### **Report Descriptions**

This information can help you meet the needs of your target audience as well as discover new audiences. Consider how you can make the content comprehensive and relevant to an international audience.

**Note:** Use this information carefully because it is based on Internet registration, and may not always be an accurate identifier of the visitor's actual location.

# <span id="page-51-0"></span>**North American States and Provinces**

If you have enabled the WebTrends GeoTrends Database for this profile, this page will list the states and provinces of North America with your most active visitors.

#### **North American States and Provinces**

**No data is available for this graph.**

#### **North American States and Provinces**

**No data is available for this table.**

#### **North American States and Provinces - Help Card**

#### **Column Definitions**

#### **States and Provinces**

If the WebTrends GeoTrends Database is turned on for this profile, the location is determined by looking up the visitor's IP address in this database.

#### **Visits**

Number of visits from this state or province. A visit is a series of actions that begins when a visitor views their first page from the server, and ends when the visitor leaves the site or remains idle beyond the idle-time limit. The default idle-time limit is thirty minutes. This time limit can be changed by the system administrator.

#### **%**

Percentage of total visits from this state or province.

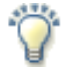

#### **Report Descriptions**

This information can help you meet the needs of your target audience as well as discover new audiences. Consider how you can make the content comprehensive and relevant to an international audience.

**Note:** Use this information carefully, because it is based on Internet registration and may not always be an accurate identifier of the visitor's actual location.

# <span id="page-52-0"></span>**Cities**

If you have enabled the WebTrends GeoTrends Database for this profile, this page will list the cities with your most active visitors.

#### **Cities**

**No data is available for this graph.**

### **Cities**

**No data is available for this table.**

**Cities - Help Card**

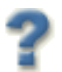

#### **Column Definitions**

### **City**

If the WebTrends GeoTrends Database is turned on for this profile, the location is determined by looking up the visitor's IP address in this database.

#### **Visits**

Number of visits from this city. A visit is a series of actions that begins when a visitor views their first page from the server, and ends when the visitor leaves the site or remains idle beyond the idle-time limit. The default idle-time limit is thirty minutes. This time limit can be changed by the system administrator.

#### **%**

Percentage of total visits from this city.

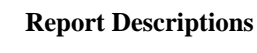

This information can help you meet the needs of your target audience as well as discover new audiences. Consider how you can make the content comprehensive and relevant to an international audience.

**Note:** Use this information carefully because it is based on Internet registration, and may not always be an accurate identifier of the visitor's actual location.

# <span id="page-53-0"></span>**Pages Dashboard**

This displays key graphs and tables that provide an overview of the Pages chapter. When viewing through the on-demand interface, you can click on the title of a graph or table to navigate to the corresponding page.

#### **Page Views Trend**

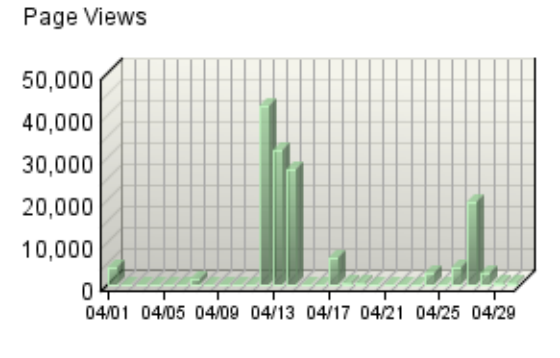

Page Views

### Visits 400 300 200 100 0 04/01 04/05 04/09 04/13 04/17 04/21 04/25 04/29 Incer\_abstracts/ /ncer\_abstracts/nd... More research to the contracts/cfp...

**Pages Trend**

#### **Content Groups**

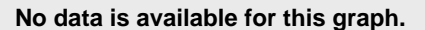

#### **Page View Summary**

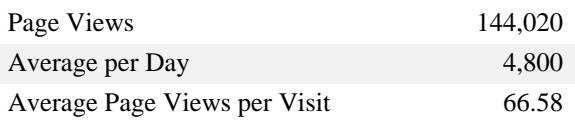

**Entry Pages**

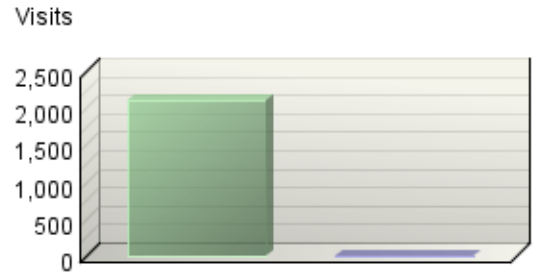

Incer\_abstracts/ Incer\_abstracts/cfping.cfm

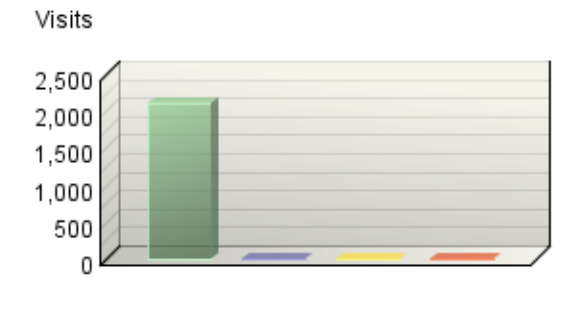

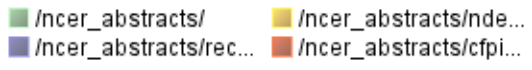

#### **Exit Pages**

Visits

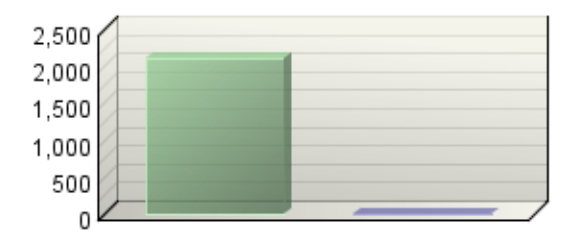

/ncer\_abstracts ncer\_abstracts/cfping.cfm

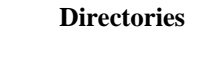

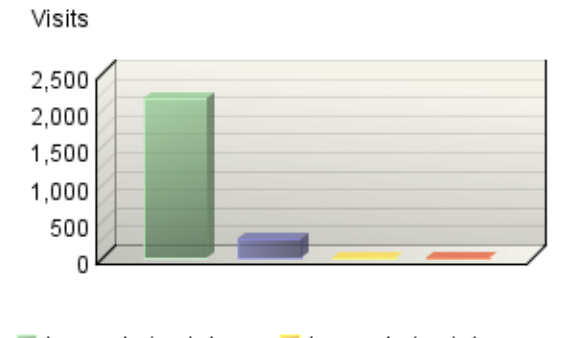

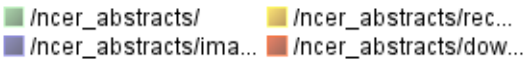

<span id="page-55-0"></span>This identifies the most popular web pages on your site and shows you the number of visits for each, and displays the average length of time the page was viewed.

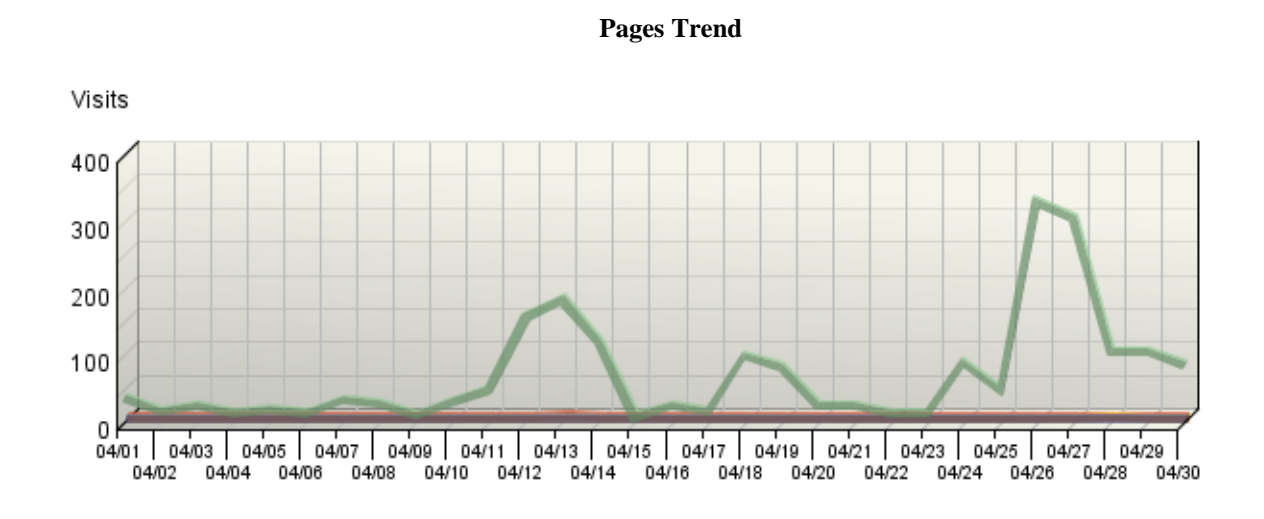

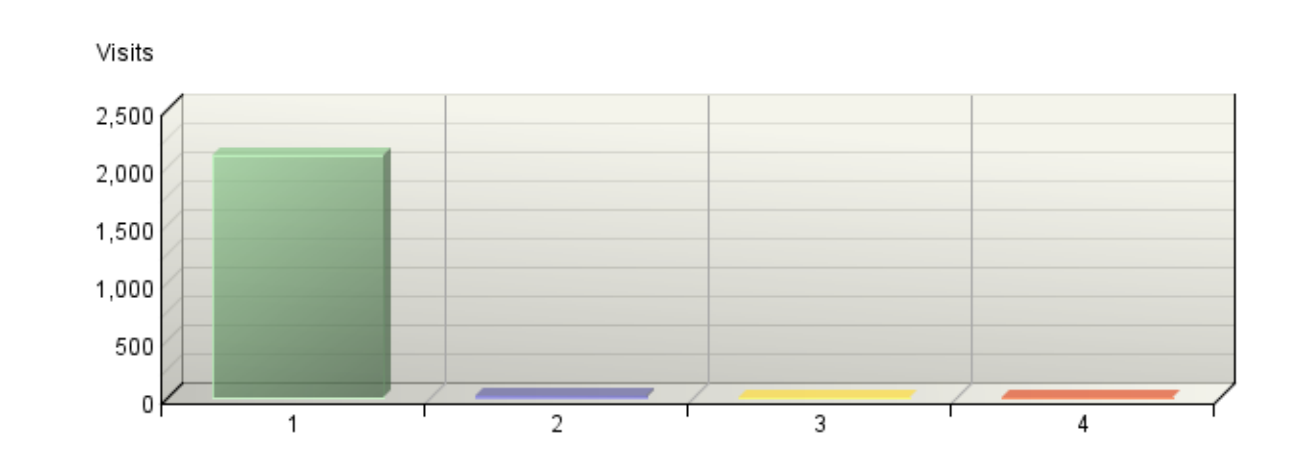

**Pages**

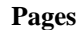

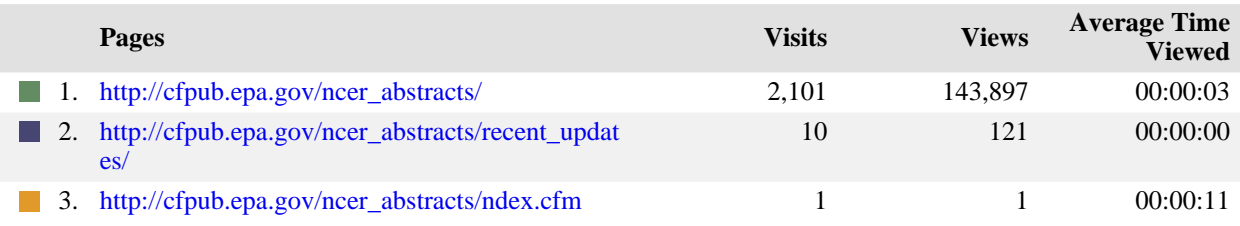

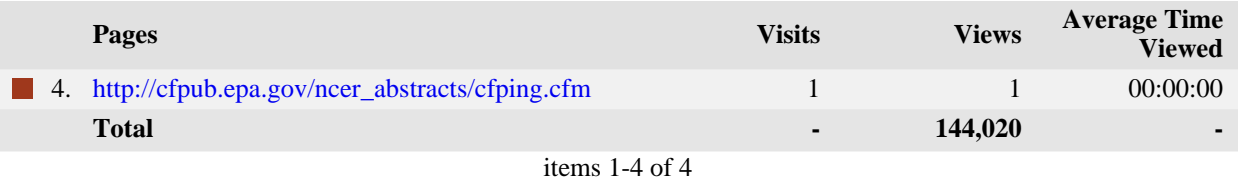

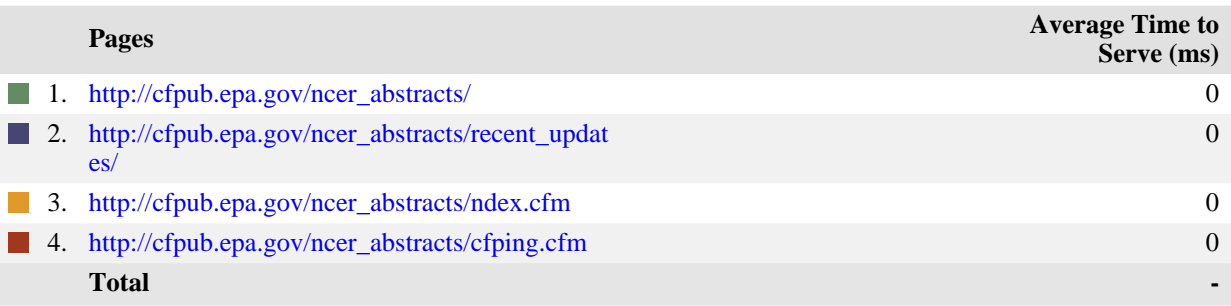

items 1-4 of 4

### **Pages - Help Card**

#### **Column Definitions**

#### **Pages**

Any displayed page. You can specify for each profile the types of files that qualify as a page. These settings can be changed by the WebTrends administrator.

#### **Visits**

Number of visits to this page. A visit is a series of actions that begins when a visitor views the first page from the server, and ends when the visitor leaves the site or remains idle beyond the idle-time limit. The default idle-time limit is thirty minutes. This time limit can be changed by the system administrator.

#### **Views**

Number of times this page was viewed by visitors.

#### **Average Time Viewed**

Average length of time the specified page was viewed. (The format is hh:mm:ss hours:minutes:seconds.)

#### **Average Time to Serve**

Average amount of time (in milliseconds) it took to serve each document during the specified time interval. The time to serve spans from the time the server got a page request until it transmitted all the data.

**Note**: Zero values in this column probably indicates that your web server is not logging Time to Serve information.

#### **Report Descriptions**

 $\mathcal{L}$ 

Pages with good content and design are more likely to attract visitors and be revisited. Less popular pages on a site can be made more appealing by improving the content or incorporating design elements similar to that on the more important pages. Always remember that people are far more interested in content than in design, and average view times can help determine which content is most important to your visitors.

# <span id="page-58-0"></span>**Content Groups**

This report identifies the most popular groups of web site pages and how often they were visited.

**Content Groups Trend**

**No data is available for this graph.**

**Content Groups**

**No data is available for this graph.**

**Content Groups**

**No data is available for this table.**

**Content Groups - Help Card**

### **Column Definitions**

#### **Content Group**

A defined group of web pages with specific things in common, such as the same types of products, services, or information.

#### **Visits**

Number of visits where the visitor viewed at least one page in the specified content group. A visit is a series of actions that begins when a visitor views their first page from the server, and ends when the visitor leaves the site or remains idle beyond the idle-time limit. The default idle-time limit is thirty minutes. This time limit can be changed by the system administrator.

#### **Hits**

Each file requested by a visitor registers as a hit. There can be several hits on each page. While the volume of hits reflects the amount of server traffic, it is not an accurate reflection of the number of pages viewed.

### **Report Descriptions**

Ÿ

The information on this page can show you which content groups were most popular. This will reveal the reasons people visit your web site, and what is most interesting and least interesting to them.

# <span id="page-60-0"></span>**Directories**

This report lists the most commonly accessed directories on your web site. This information can help determine the types of data most often requested.

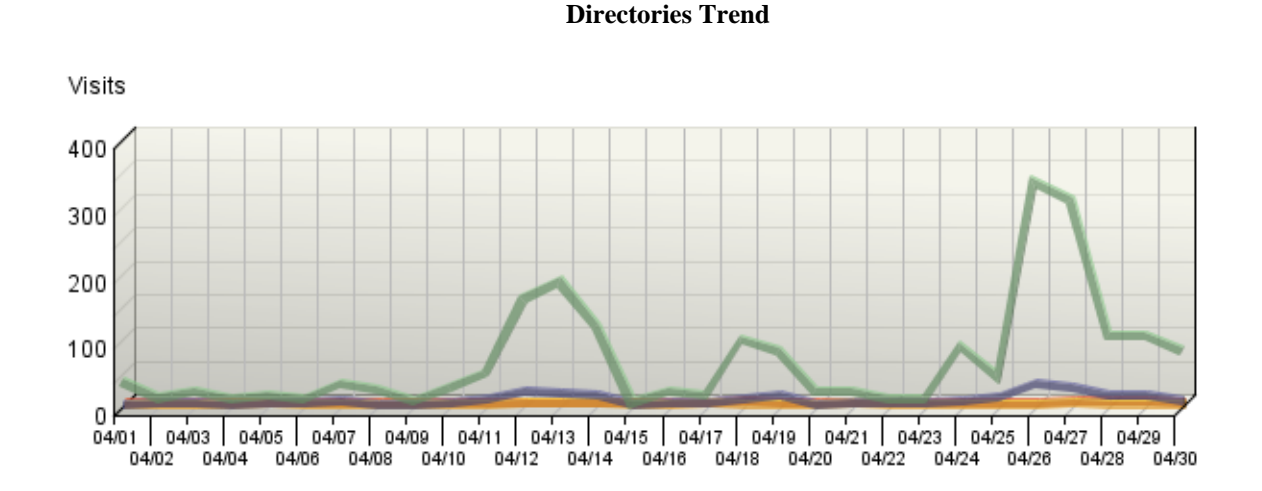

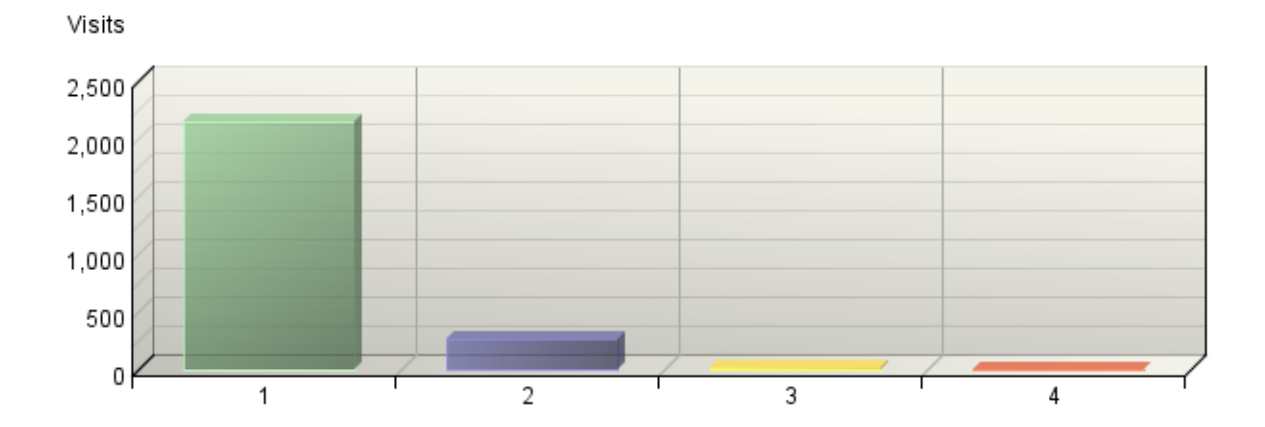

### **Directories**

### **Directories**

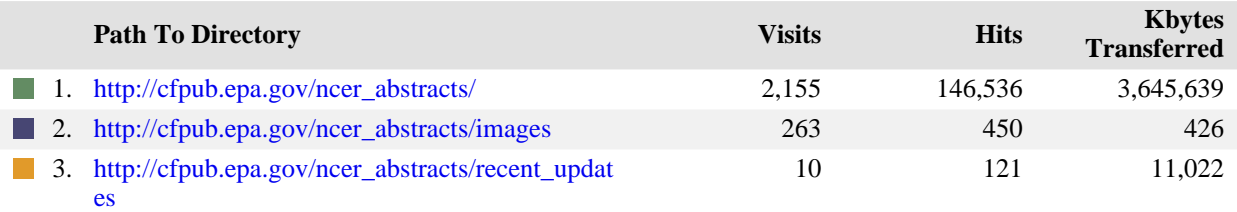

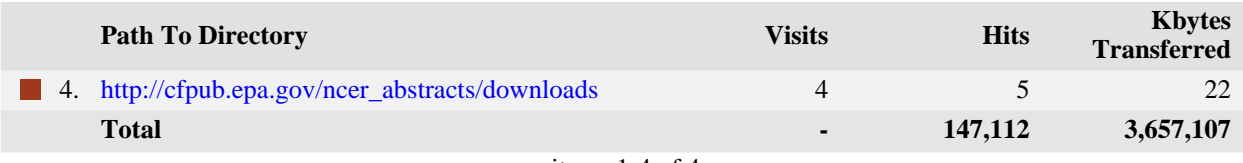

items 1-4 of 4

# **Directories - Help Card Column Definitions Path to Directory** The full URL path to the directory being analyzed. **Visits** Number of visits to pages within the specified directory. A visit is a series of actions that begins when a visitor views their first page from the server, and ends when the visitor leaves the site or remains idle beyond the idle-time limit. The default idle-time limit is thirty minutes. This time limit can be changed by the system administrator. **Hits** Each file requested by a visitor registers as a hit. There can be several hits on each page. While the volume of hits reflects the amount of server traffic, it is not an accurate reflection of the number of pages viewed. **Kbytes Transferred**

Number of kilobytes of data transferred by the server from the specified directory to your visitors.

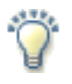

### **Report Descriptions**

This report indicates the content visitors are most interested in. Use this information to determine which content areas to develop further, which areas to focus on less, and how you can arrange your content most effectively. If the table is sorted by kilobytes of data transferred, this page reveals what kind of data the server spends the most time transferring, and may suggest different ways to organize your data, or different ways to distribute the server load if you have more than one server.

# <span id="page-62-0"></span>**Files Dashboard**

This displays key graphs and tables that provide an overview of the Files chapter. When viewing through the on-demand interface, you can click on the title of a graph or table to navigate to the corresponding page.

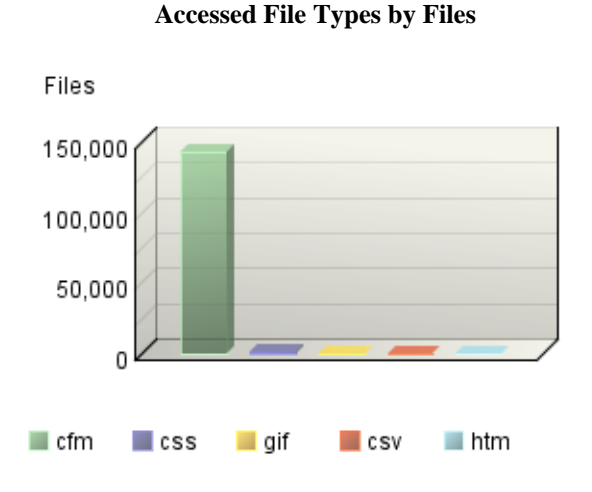

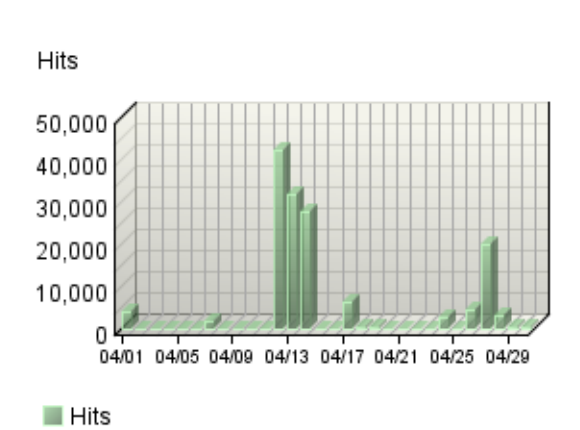

**Hits Trend**

**Uploaded Files**

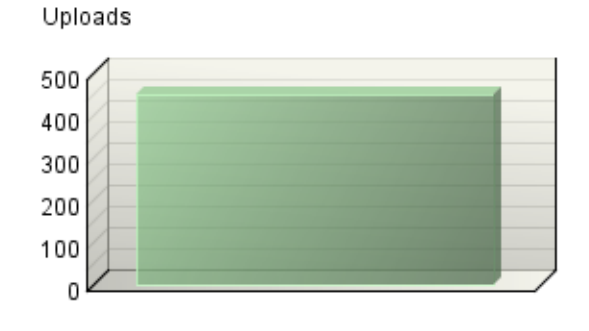

/ncer\_abstracts/

#### **Downloaded Files Trend**

**No data is available for this graph.**

#### **Hit Summary**

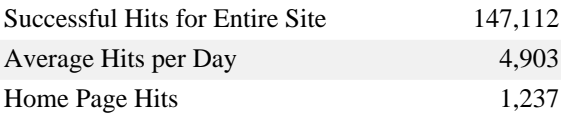

# <span id="page-63-0"></span>**Downloaded Files**

This report identifies the most popular files downloaded from your site.

**Downloaded Files Trend**

**No data is available for this graph.**

**Downloaded Files**

**No data is available for this graph.**

**Downloaded Files**

**No data is available for this table.**

#### **Downloaded Files - Help Card**

#### **Column Definitions**

### **Files**

The path and filename of the file being analyzed.

#### **Downloads**

Number of times the specified file was downloaded by a visitor. If an error occurred during a transfer, the transfer is not counted. Note that downloaded PDF files may cause an inflated count.

#### **Visits**

Number of visits that accessed the specified files. A visit is a series of actions that begins when a visitor views their first page from the server, and ends when the visitor leaves the site or remains idle beyond the idle-time limit. The default idle-time limit is thirty minutes. This time limit can be changed by the system administrator.

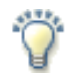

### **Report Descriptions**

If you are using an SDC data source, then this report is not applicable.

This information shows you the most popular downloadable files on your web site. Files that don't appear on the list, or appear low on the list, may require maintenance such as decreasing the file size, improving link placement, or elimination to make room for more popular content.

# <span id="page-65-0"></span>**Accessed File Types**

This report identifies the types of files accessed on your site and the total number of kilobytes of data transferred for each file type. Cached requests and erred hits are excluded from the totals.

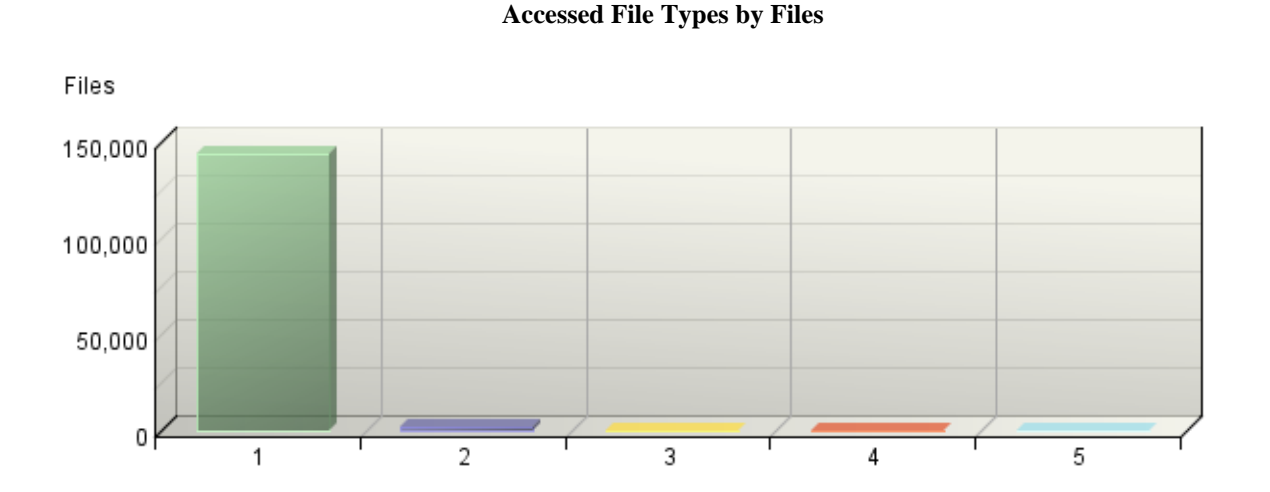

**Accessed File Types**

|                       | <b>File Type</b> | <b>Files</b> | % Files  | <b>Kbytes</b><br><b>Transferred</b> |
|-----------------------|------------------|--------------|----------|-------------------------------------|
| $\blacksquare$ 1. cfm |                  | 143,568      | 98.57%   | 3,650,588                           |
| $\vert$ 2. css        |                  | 1,730        | 1.19%    | 5,184                               |
| $\blacksquare$ 3. gif |                  | 351          | 0.24%    | 426                                 |
| $\parallel$ 4. csv    |                  | 5            | 0.00%    | 22                                  |
| 5.                    | htm              | 3            | $0.00\%$ |                                     |
|                       | <b>Total</b>     | 145,657      | 100.00%  | 3,656,219                           |

items 1-5 of 5

### **Accessed File Types - Help Card**

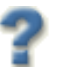

### **Column Definitions**

#### **File Type**

Identifies types of files by their file extension. For example, a file named graphic.gif is identified as type "gif."

#### **Files**

Number of files of the specified type accessed by visitors to your site.

### **Kbytes Transferred**

Number of kilobytes of data transferred for all files of the specified type.

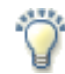

### **Report Descriptions**

This report provides general statistics for the type of data that visitors access on your site.

# <span id="page-67-0"></span>**Uploaded Files**

This report identifies the most popular files uploaded from a client to your servers using FTP PUT, HTTP PUT, or HTTP POST.

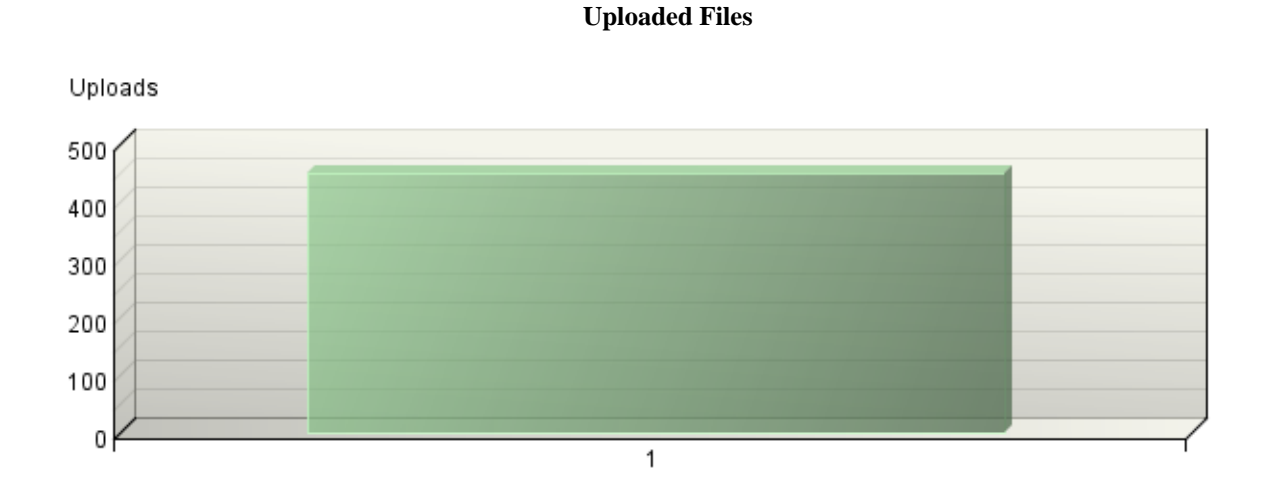

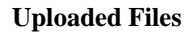

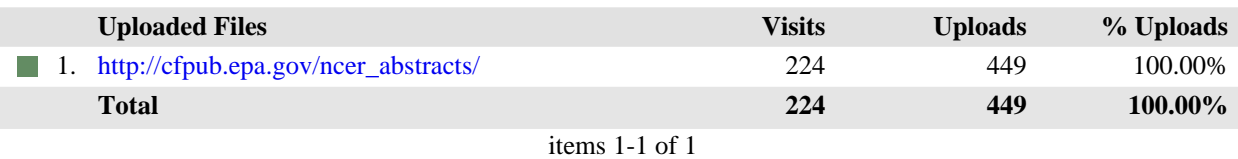

#### **Uploaded Files - Help Card**

#### **Column Definitions**

#### **Files**

The path and filename of the uploaded file being analyzed. Uploaded files correspond to a POST entry in the web server log file. If the field names are provided, then you will find the uploaded files listed in the METHOD field.

#### **Visits**

Number of visits to your site where the specified file was uploaded to your servers. A visit is a series of actions that begins when a visitor views their first page from the server, and ends when the visitor leaves the site or remains idle beyond the idle-time limit. The default idle-time limit is thirty minutes. This time limit can be changed by the system administrator.

#### **Uploads**

Number of times the specified file was uploaded to your site. If an error occurred during a transfer, the transfer is not counted.

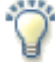

#### **Report Descriptions**

If you are using an SDC data source, then this report is not applicable.

This report presents information on files that were uploaded to your servers during the period of the report. You may want to run virus scans on uploaded files.